# **BAB III**

# **ANALISIS DAN PERANCANGAN**

### **3.1 Alur Penelitian**

Berikut ini merupakan tahapan-tahapan yang akan dilakukan dalam mengerjakan tugas akhir menggunakan metode Scrum. Tahapan tergambar pada diagram berikut:

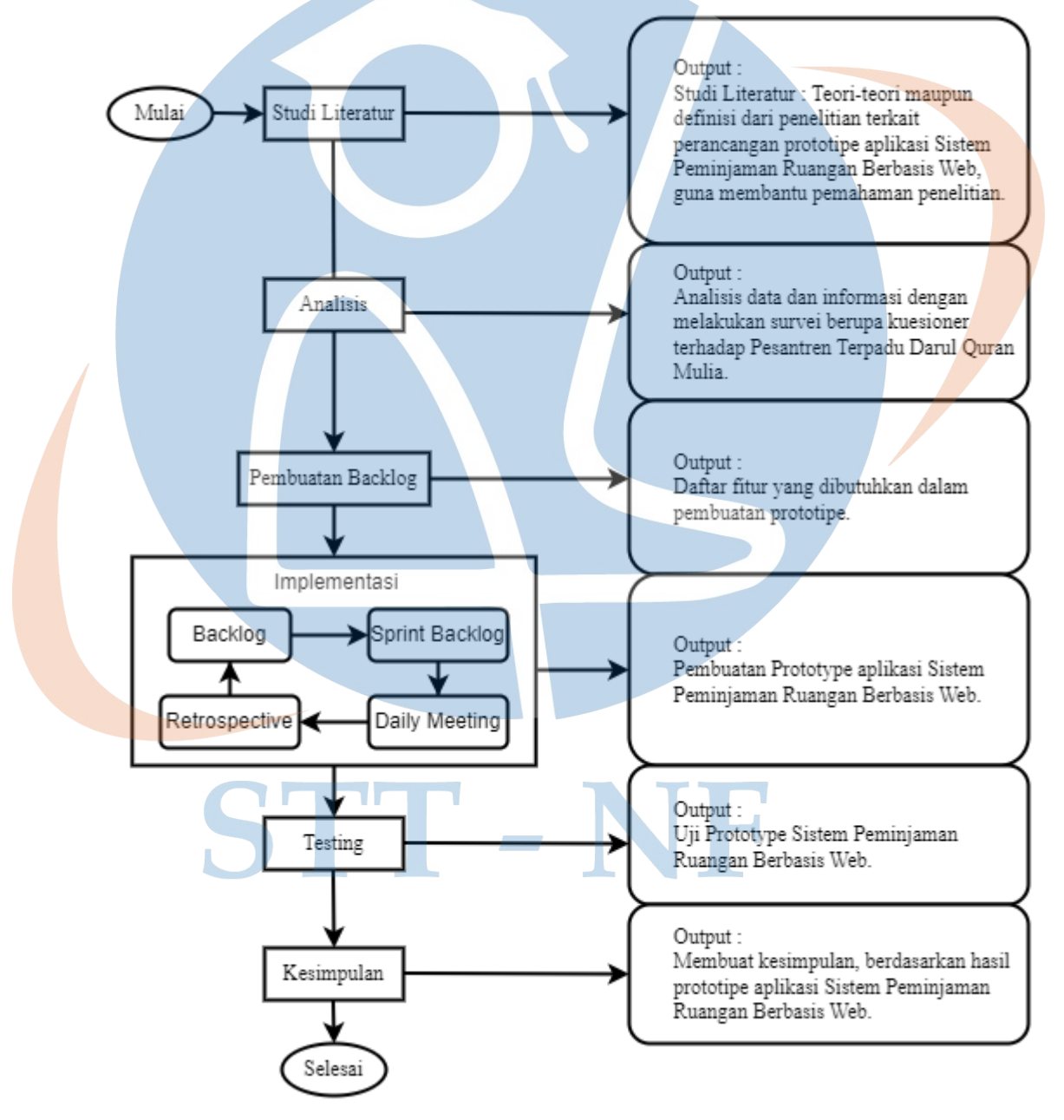

Gambar 3. 1 Alur Penelitian

### 1. Studi Literatur

Pada Studi literatur ini dilakukan dengan mencari beberapa referensi berupa artikel, dan jurnal penelitian sebelumnya, mengenai pembuatan prototipe pada aplikasi berbasis *website*. Hasil dari studi literatur ini berupa pembuatan model penelitian untuk menjadi acuan apa saja yang diperlukan untuk mencapai sebuah tujuan penelitian.

2. Analisis

Pada tahap analisis, kami mengidentifikasi permasalahan yang ada di Pesantren Terpadu Darul Quran Mulia melalui wawancara terkait proses peminjaman ruangan yang masih secara manual melalui whatsapp. Dengan mengidentifikasi permasalahan tersebut, kami kemudian menganalisis hasil wawancara untuk membuat *user stories*. *User stories*ini akan digunakan sebagai dasar untuk membuat prototipe sistem aplikasi peminjaman ruangan berbasis *website*, yang nantinya akan dikembangkan untuk memecahkan permasalahan tersebut.

3. Pembuatan Backlog

Pada tahap pembuatan backlog ini berdasarkan *user stories* yang dihasilkan dari analisis yang sudah dilakukan sebelumnya, dan selanjutnya akan digunakan untuk membuat daftar tugas yang harus dikerjakan untuk menyelesaikan prototipe Sistem Peminjaman Ruangan.

4. Implementasi

Pada tahap implementasi yaitu pembuatan prototipe aplikasi peminjaman ruangan berbasis web berdasarkan *product backlog*.

*5. Testing*

V.

Pada tahap *testing* akan dilakukan pengujian melalui *Blackbox Testing*, dan Skala Likert untuk mengetahui apakah prototipe yang dibuat dapat memudahkan pengembang dan pengguna. Adapun user yang terlibat dalam pengujian ini yaitu: *Designer* dan Pengguna.

6. Kesimpulan

Pada tahap ini, maka ditarik kesimpulan berdasarkan tahapan-tahapan yang telah diselesaikan.

#### **3.2 Rancangan Penelitian**

### **3.2.1 Metode Analisis**

Metode analisis menggunakan metode kualitatif melalui wawancara dengan memberikan beberapa pertanyaan untuk mengetahui apa saja yang dibutuhkan user dalam memudahkan peminjaman ruangan di Pesantren Terpadu Darul Quran Mulia.

### **3.2.2 Metode Pengumpulan data**

Metode pengumpulan data yang digunakan dalam penelitian ini yaitu studi literatur dan wawancara, untuk memperoleh informasi serta data sebagai acuan rancangan untuk menyelesaikan masalah dalam peminjaman ruangan.

## **3.2.3 Lingkungan Pengembang**

### **a. Tempat/Lokasi**

Penelitian dilaksanakan di Pesantren Terpadu Darul Quran Mulia, yang beralamat di Jl. Raya Puspiptek-Pembangunan, Kp. Cikarang Rt.01/07 Pabuaran, Gunung Sindur Bogor 16340

# **b. Bahan dan Alat**

Berikut bahan dan alat yang digunakan dalam perancangan aplikasi sistem peminjaman ruangan berbasis *website*,

#### **1. Perangkat**

Laptop Asus S451LB, Processor Core i5, Ram 4 / 699 Gb, dan Windows 10 Pro 64-bit, sebagai perangkat untuk perancangan prototipe aplikasi.

## **2. Alat Desain**

1. Figma, untuk mendesain prototipe.

2. Diagrams.net, untuk desain diagram UML

### **3. Alat Kolaborasi**

Alat Kolaborasi menggunakan Trello sebagai media komunikasi.

### **3.2.4 Jadwal Penelitian**

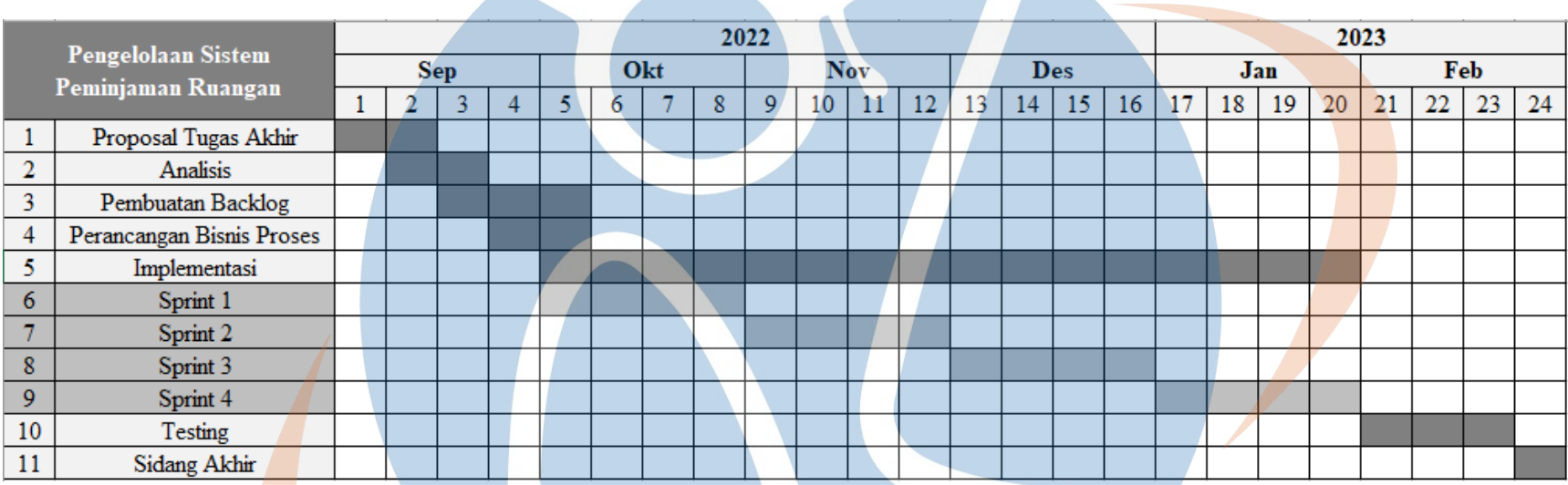

# Gambar 3. 2 Jadwal Penelitian

Pada Jadwal Penelitian ini diawali dengan **Proposal Tugas Akhir**, setelah itu **Analisis** kebutuhan sistem seperti melakukan studi literatur dan wawancara, kemudian menganalisis hasil wawancara untuk membuat *user stories*. Setelah itu **Pembuatan Backlog** berdasarkan *user stories*, dilanjut dengan **Perancangan Proses Bisnis** dengan membuat Sitemap dan beberapa diagram UML, selanjutnya **Implementasi** tahapan pembuatan prototipe berdasarkan sprint 1-4, Selama Sprint planning (meeting), tim (pengembang) menentukan bagaimana cara pengimplementasiannya. Tim memiliki batasan waktu tertentu (Sprint) untuk menyelesaikan pekerjaanya, tetapi bertemu setiap hari untuk membicarakan progresnya (Daily Scrum). Selama Sprint, Scrum Master memastikan tim tetap pada tujuannya. Sprint berakhir dengan Sprint review dan retrospective. Selanjutnya tahapan terakhir yaitu **Testing** menggunakan *Black Box Testing* dan Skala Likert . Dan dilanjut dengan **Sidang Akhir**.

### **3.3 Analisis Sistem**

Analisis sistem merupakan suatu proses tahapan pengembangan untuk menganalisis sistem yang akan digunakan, dengan tujuan untuk mengetahui kebutuhan sistem. Pada tahapan analisis sistem akan dilakukan beberapa analisis yaitu *User Stories*, *product backlog, User requirement* dan *Use Case Diagram*, hal tersebut dilakukan untuk menentukan siapa pengguna dan apa saja yang dibutuhkan dalam *Website* Sistem Peminjaman Ruangan.

### **3.3.1** *User Stories*

Dari hasil kuesioner dari beberapa calon pengguna Sistem Peminjaman Ruangan didapatkan rincian *user stories* sebagai berikut :

- a. Sebagai peminjam, saya ingin proses peminjaman ruangan bisa lebih mudah.
- b. Sebagai peminjam, saya ingin tahu mengenai detail peminjaman supaya tidak ada peminjaman ruangan dalam waktu yang sama.
- c. Sebagai Admin, saya ingin mudah dalam mengelola peminjaman ruangan.

Tabel 3. 1 *Product Backlog*

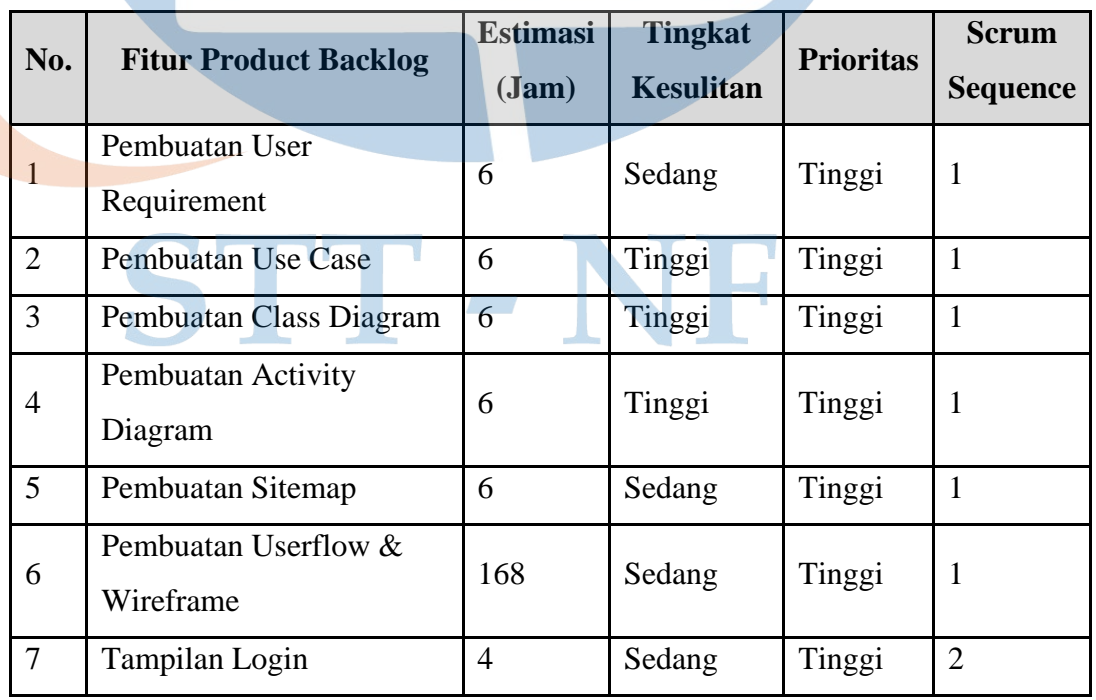

### **3.3.2** *Product Backlog*

21

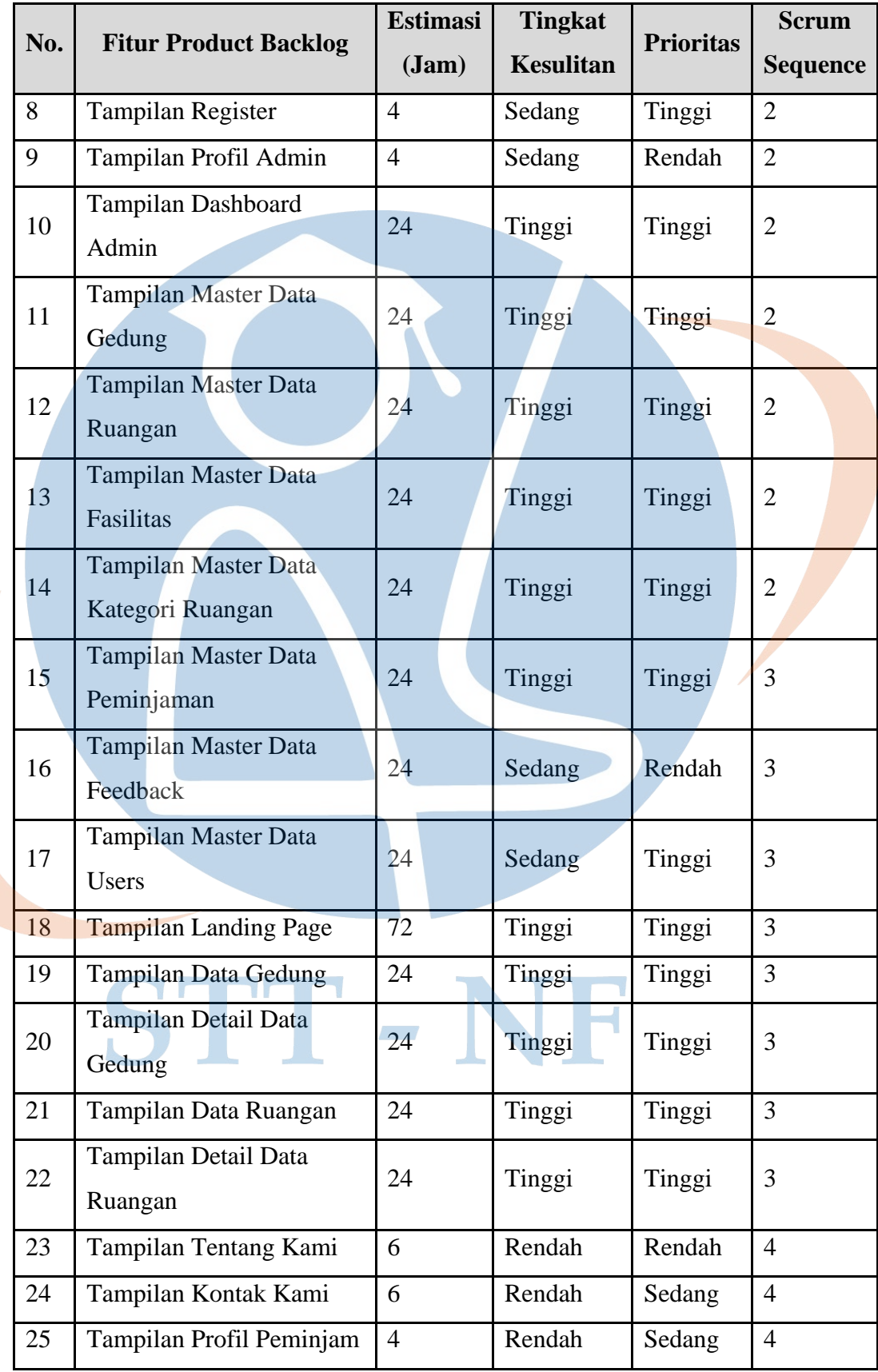

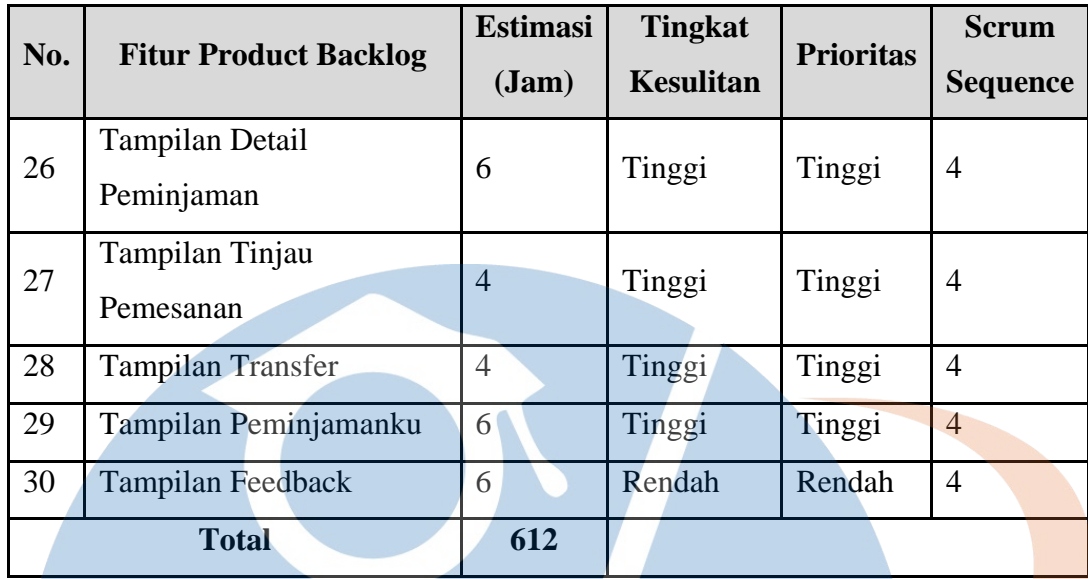

Tabel *Product Backlog* mengandung daftar tugas yang perlu dikerjakan, proyek dibagi menjadi 4 sprint dengan periode waktu yang telah ditentukan, setiap sprint diselesaikan selama 4 minggu.

# **3.3.3** *User Requirement*

Pada aplikasi *website* Sistem Peminjaman Ruangan, kebutuhan pengguna didapatkan setelah melalui proses analisis.

| <b>Deskripsi</b><br><b>Fitur</b> |                                                                                                    | <b>User</b> |
|----------------------------------|----------------------------------------------------------------------------------------------------|-------------|
| R.001                            | Melihat informasi Dashboard<br>dan<br>halaman profil                                                             | Admin       |
| R.002                            | Kelola Data User, Data Peminjaman dan<br>Data Feedback                                                           | Admin       |
| R.003                            | Kelola Master Data yang terdiri dari: Data<br>Gedung, Data Ruangan, Data Fasilitas,<br>dan Data Kategori Ruangan | Admin       |
| R.004                            | Download PDF dan Excel terkait Master<br>Data, Data Peminjaman, Data Feedback                                    | Admin       |

Tabel 3. 2 *User Requirement*

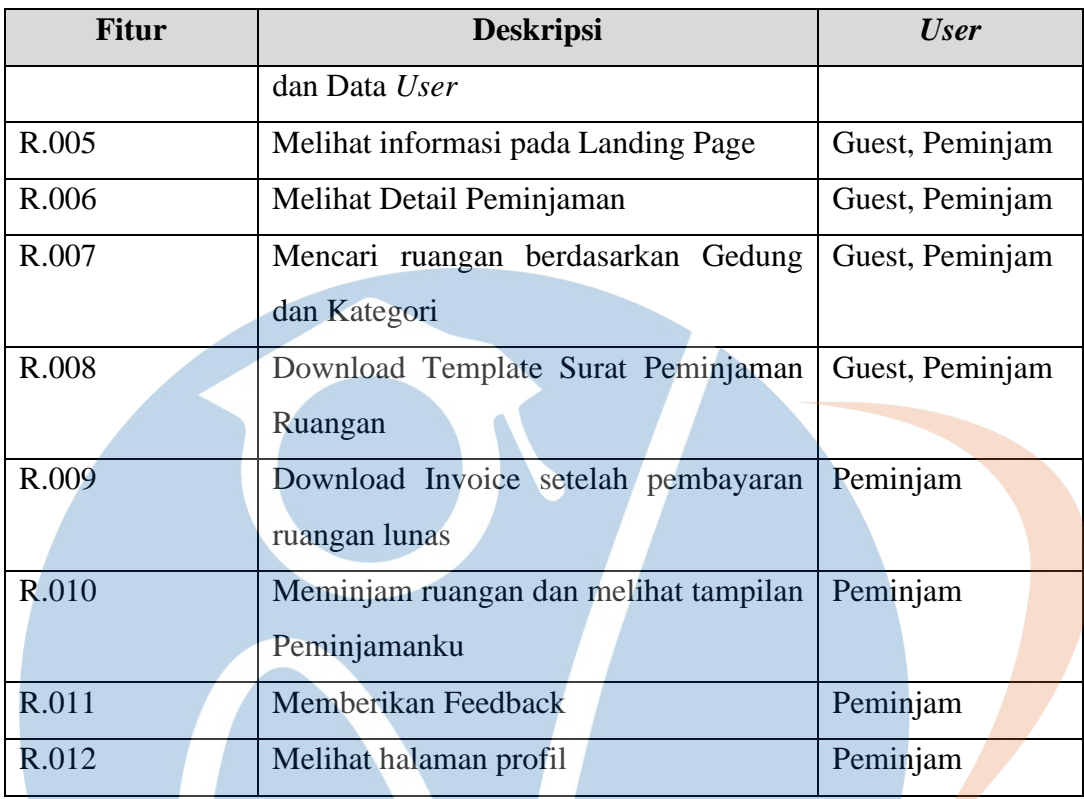

Pada tabel *User Requirement* yaitu tentang aktivitas aplikasi *website* Sistem Peminjaman Ruangan pada Admin, Guest dan Peminjam, untuk memastikan bahwa solusi yang dikembangkan memenuhi standar yang diperlukan.

# STT-NF

### **3.3.4** *Use Case Diagram*

Pada bagian ini *Use Case Diagram* bertujuan menggambarkan *end User* berdasarkan proses bisnis, berikut gambar *Use Case Diagram*:

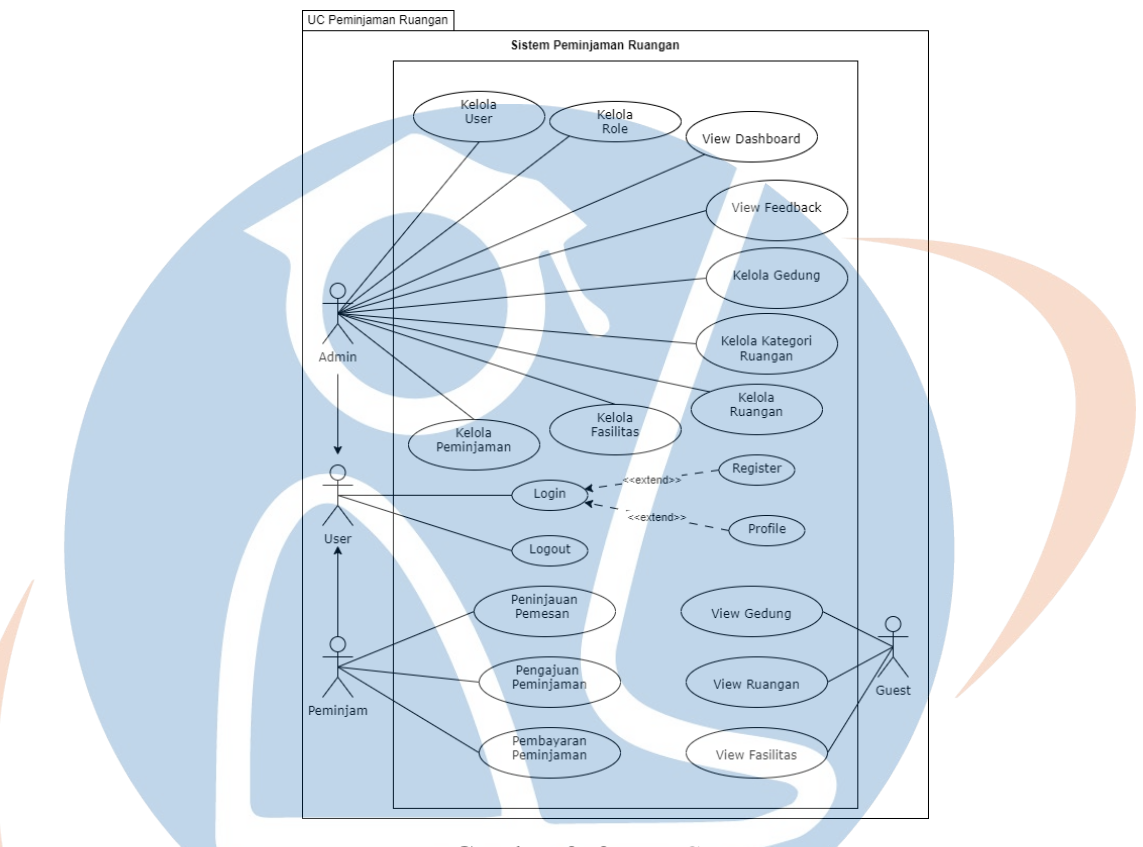

Gambar 3. 3 *Use Case*

Pada gambar 3.3, *Use Case Diagram* Sistem Peminjaman Ruangan terpadat 3 user yaitu:

- 1. Admin dapat mengelola user, *role*, gedung, ruangan, kategori ruangan, fasilitas, dan peminjaman. Selain itu, admin juga bisa memantau informasi melalui dashboard dan dapat melihat halaman *Feedback*.
- 2. Peminjam dapat mengakses peninjauan pemesanan, pengajuan peminjaman dan pembayaran peminjaman.
- 3. Guest bisa melihat informasi mengenai gedung,ruangan dan fasilitas.

Dan semua user dapat login jika sudah memiliki akun dan dapat melakukan register jika belum memiliki akun.

### **3.4 Perancangan Sistem**

Tahapan setelah analisis yaitu merancang sistem pada aplikasi *website* Sistem Peminjaman Ruangan dengan membuat *Class Diagram*, *Activity Diagram*, *Sitemap*, dan *User Interface*.

### **3.4.1** *Class Diagram*

Pada bagian *Class diagram* ini untuk menggambarkan hubungan antara kelas, objek, atribut, dan operasi dalam sistem informasi, ini membantu dalam proses desain dan spesifikasi sistem menjadi lebih jelas.

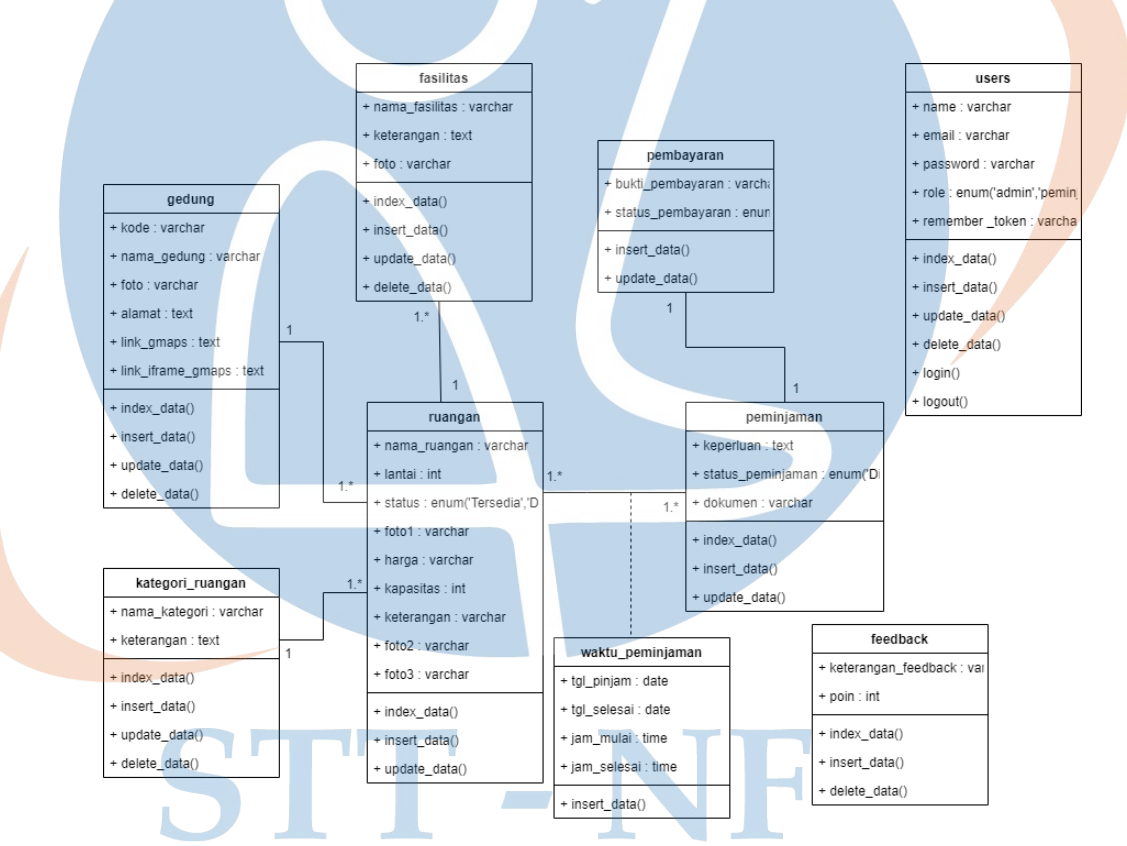

Gambar 3. 4 *Class Diagram*

Pada gambar 3.4, *Class Diagram* Sistem Peminjaman Ruangan terdapat 9 class, yang memiliki atributnya masing-masing untuk menjelaskan bagaimana kualitas dari suatu kelas tersebut. dan terdapat operasi dari masing-masing kelas yang menggambarkan bagaimana suatu *class* dapat berinteraksi dengan data.

Pada *relasi* antar *class* dapat digambarkan dengan notasi *multiplicity*, *class* gedung berhubungan dengan *class* ruangan disebut sebagai *one-to-many asosiasi* yaitu *class* gedung dapat memiliki banyak ruangan, tetapi setiap ruangan hanya dapat dimiliki oleh satu gedung, begitu pun sama dengan kategori\_ruangan dan fasilitas sedangkan *class* ruangan dan peminjaman disebut sebagai *many-to-many asosiasi* yaitu setiap peminjam dapat meminjam banyak ruangan dan setiap ruangan dapat dipinjam oleh banyak peminjam, dan hubungan terakhir yaitu *class* pembayaran dengan peminjaman disebut sebagai *one-to-one asosiasi* yaitu setiap peminjam hanya memiliki satu pembayaran dan sebaliknya.

Pada *class* waktu\_peminjaman bersifat *dependent* atau memiliki ketergantungan terhadap *class* ruangan dan *class* peminjaman. Hal ini disebabkan karena *class* waktu\_peminjaman membutuhkan data dari *class* ruangan dan *class* peminjaman untuk dapat mengatur waktu peminjaman ruangan. Selanjutnya untuk *class* yang tidak memiliki relasi disebut *independent class* yaitu tidak tergantung pada *class* lain untuk operasinya.

# STT - NF

### **3.4.2** *Activity Diagram*

Pada bagian *Activity diagram* ini membantu dalam menggambarkan proses bisnis dan membantu dalam proses desain.

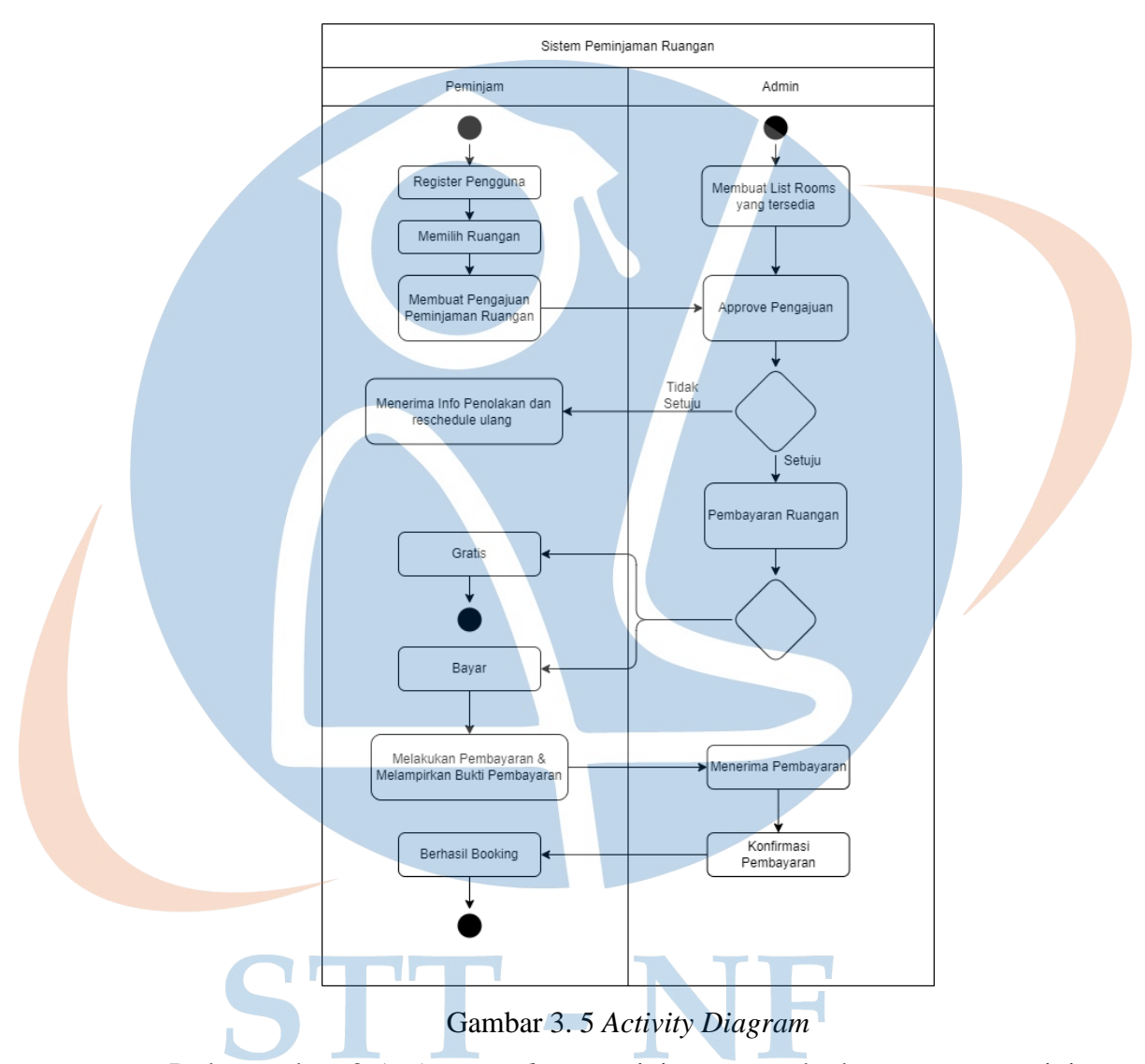

Pada gambar 3.5, *Activity diagram* ini menggambarkan proses peminjaman ruangan melalui aplikasi. Admin akan memasukan data ruangan yang tersedia, kemudian peminjam harus melakukan registrasi dan login untuk membuat pengajuan peminjaman ruangan yang dibutuhkan. Jika ruangan yang dipinjam gratis, maka akan dikonfirmasi terkait pengajuan ruangan oleh admin. Namun jika ruangan berbayar, maka peminjam akan melakukan pembayaran setelah disetujui oleh admin.

### **3.4.3** *Sitemap*

Pada bagian ini Sitemap terdiri dari Sitemap Halaman Admin dan Halaman Landing, yang dapat membantu untuk menggambarkan isi dari setiap halaman serta link navigasi pada suatu situs web.

A. Halaman Admin

Sitemap ini berisi informasi tentang struktur situs web pada Admin, yang dapat memberikan informasi tentang prioritas halaman *website*.

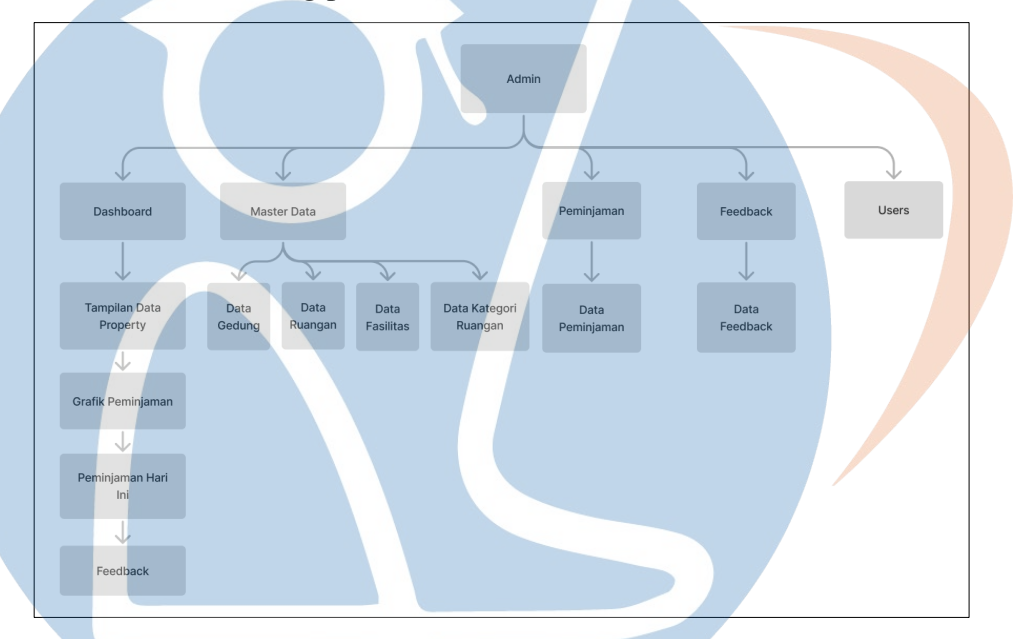

Gambar 3. 6 Sitemap Admin

Pada gambar 3.6, Sitemap admin terdiri dari beberapa halaman, yaitu Dashboard, Master data, Peminjaman, Feedback, dan Users. Halaman Dashboard menampilkan informasi yang berguna untuk pengelolaan peminjaman ruangan, seperti tampilan data properti, grafik peminjaman, peminjaman hari ini, dan feedback dari peminjam. Halaman Master data memuat beberapa halaman yang menampilkan data penting untuk pengelolaan ruangan, seperti data gedung, data ruangan, data fasilitas, dan data kategori ruangan. Halaman Peminjaman menampilkan data peminjaman yang berguna untuk konfirmasi terkait ruangan. Halaman Feedback menampilkan data feedback yang diberikan oleh peminjam terkait dengan pengalaman mereka menggunakan sistem peminjaman ruangan. Terakhir, halaman Users menampilkan data pengguna yang terdaftar dalam sistem peminjaman ruangan.

### B. Halaman Landing

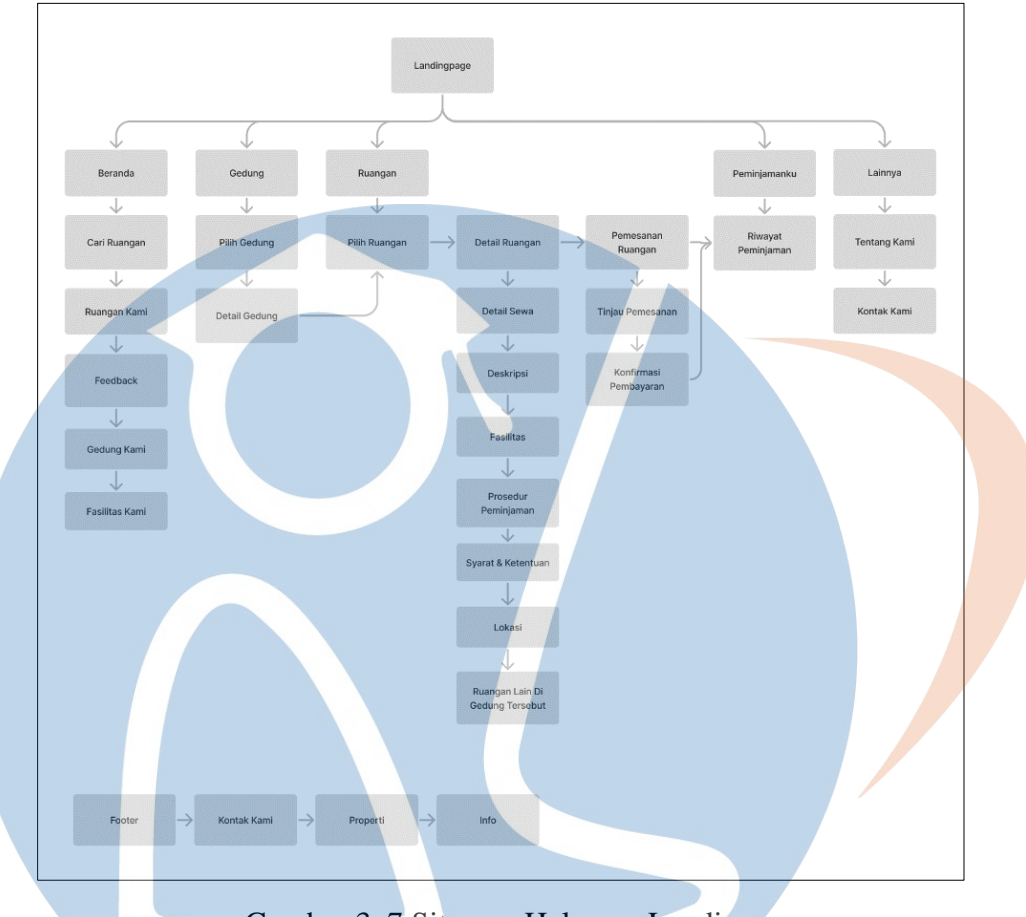

Gambar 3. 7 Sitemap Halaman Landing

Pada gambar 3.7, Sitemap halaman landing terdiri dari beberapa halaman, yaitu Beranda, Gedung, Ruangan, Peminjamanku, Lainnya, dan *Footer*. Halaman Beranda menampilkan fitur pencarian ruangan, kategori ruangan, *feedback*, serta informasi tentang gedung dan fasilitas yang tersedia. Sementara itu, halaman Gedung menampilkan informasi detail tentang beberapa gedung yang tersedia. Halaman Ruangan menyajikan informasi detail tentang ruangan, seperti deskripsi, fasilitas, prosedur peminjaman, dan syarat serta ketentuan. Pada halaman ini, peminjam dapat mengajukan permohonan peminjaman ruangan dan melanjutkan ke tahap peninjauan pesanan serta konfirmasi pembayaran. Halaman Peminjamanku menampilkan riwayat peminjaman. Halaman Lainnya memuat informasi tentang kami dan cara menghubungi kami. Sedangkan Footer menampilkan kontak kami, properti yang tersedia, serta informasi sosial media terkait Simperu atau Pesantren.

### **3.4.4** *User Interface*

Dalam merancang Antarmuka Pengguna (UI), proses dimulai dengan mendesain *Wireframe* yang memfokuskan pada tata letak tanpa memperhatikan warna atau detail visual lainnya. Pada Sistem Peminjaman Ruangan, terdapat dua UI, yaitu bagian admin dan peminjam.

1. *Login*

Gambar 3. 8 *Wireframe* - Tampilan *Login*

Pada gambar 3.6, Antarmuka Pengguna (UI) bagian *login* memiliki dua bidang *input*, yaitu *username* dan *password*. Tombol *login* akan mengarahkan pengguna ke halaman Dashboard Admin jika yang *login* adalah Admin. Namun, jika yang *login* adalah Peminjam, maka akan dialihkan ke halaman Landing. Latar belakang dari tampilan login akan diisi dengan sebuah gambar.

2. *Register*

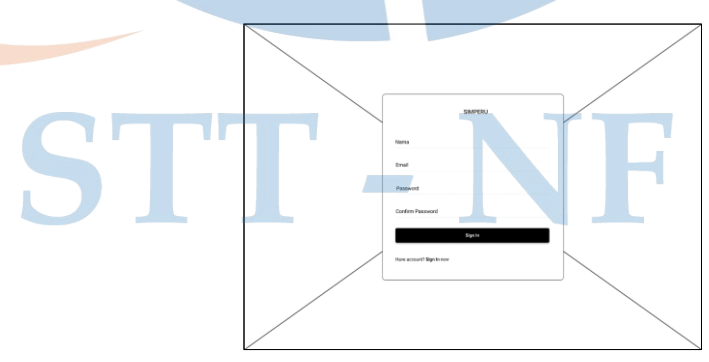

Gambar 3. 9 *Wireframe* - Tampilan *Register*

Pada gambar 3.7, halaman *register* memiliki empat bidang *input*, yaitu *username*, email, *password*, dan *Confirm Password*. Tombol *register* akan mengarahkan pengguna ke halaman Landing. Latar belakang dari tampilan *register* akan diisi dengan sebuah gambar.

A. *Wireframe* Admin

Tampilan khusus bagi Admin yang memiliki akses untuk mengelola Data pada Sistem Peminjaman Ruangan.

1. Dashboard Admin LOGO Admin  $\frac{1}{15}$  $\overline{\mathsf{X}}$  $\overline{\mathsf{X}}$ Х **LAB KOMPUTE**<br>Peminjam : Ayu  $15 - 01 - 202$ LAB KOMPUTER<br>Peminjam : Ayu  $15 - 01 - 202$ LAB KOMPUTER<br>Peminjam : Ayu  $15 - 01 - 202$ 

Gambar 3. 10 *Wireframe* - Dashboard Admin

Pada gambar 3.8, Tampilan *Wireframe* Dashboard Admin akan menampilkan informasi mengenai data gedung, ruangan, fasilitas, kategori ruangan, data peminjaman ruangan, data *feedback*, dan profil admin. Tampilan ini digunakan untuk memenuhi kebutuhan admin dalam mengelola aplikasi sistem peminjaman ruangan.

### 2. Profil Admin

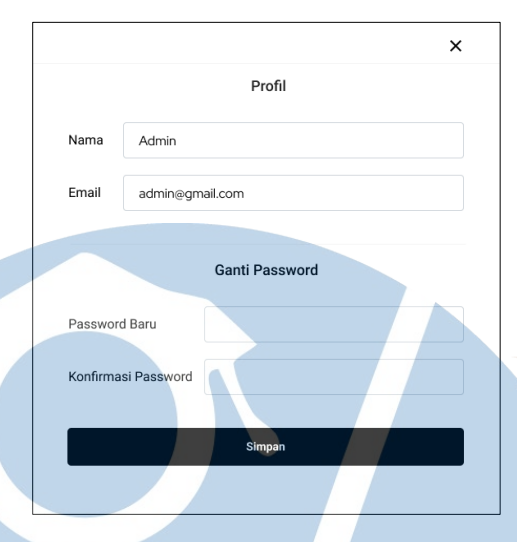

Gambar 3. 11 *Wireframe* - Profil Admin

Pada gambar 3.9, menampilkan profil admin, admin dapat merubah nama, email, dan mengganti password baru.

3. Master Data Gedung

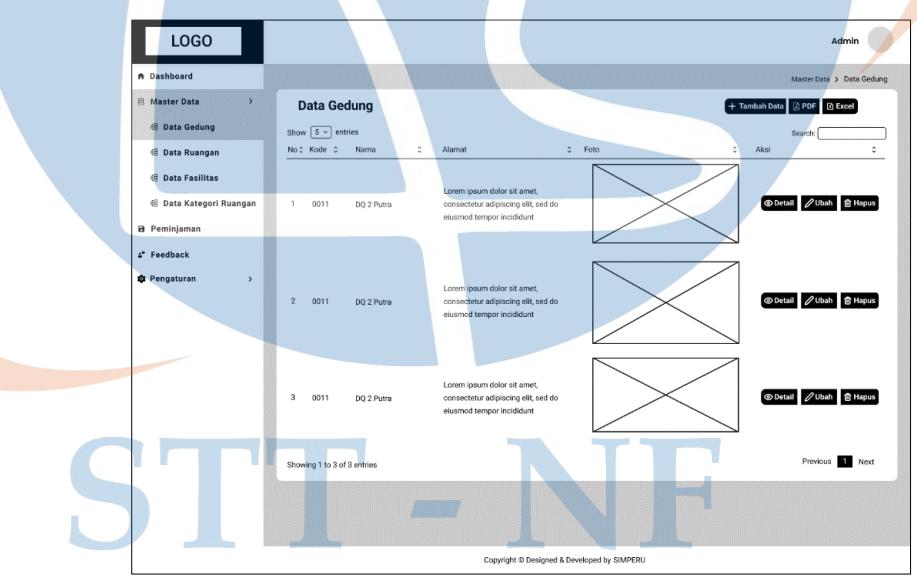

Gambar 3. 12 *Wireframe* - Master Data Gedung

Pada gambar 3.10, terdapat data-data gedung dan beberapa tombol, antara lain: tambah data, detail, ubah, hapus, PDF, dan Excel. Tombol-tombol ini digunakan oleh admin untuk mengelola data gedung.

4. Tambah Data Gedung

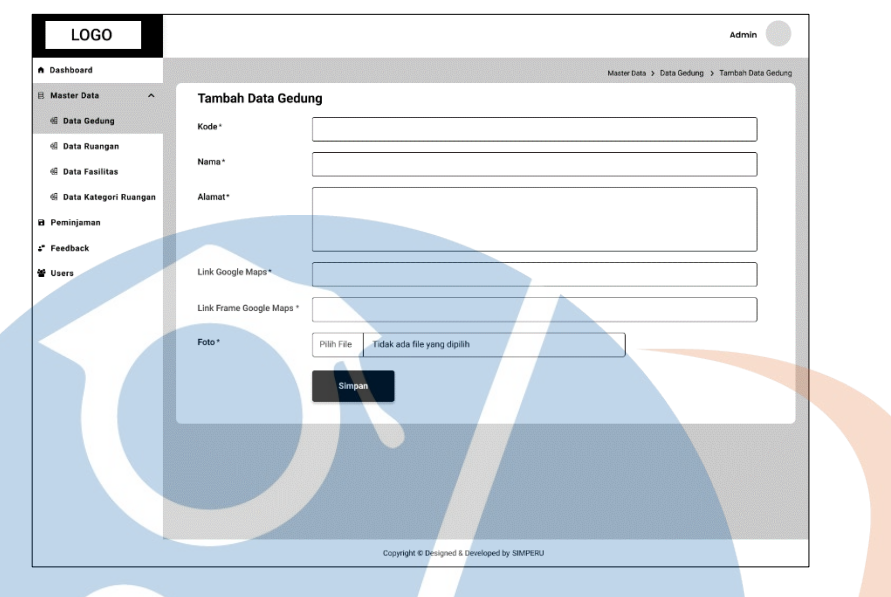

Gambar 3. 13 *Wireframe* - Tambah Data Gedung

Pada gambar 3.11, tampilan Tambah Data Gedung akan digunakan untuk memasukkan data gedung yang ada di pesantren.

5. Detail Data Gedung

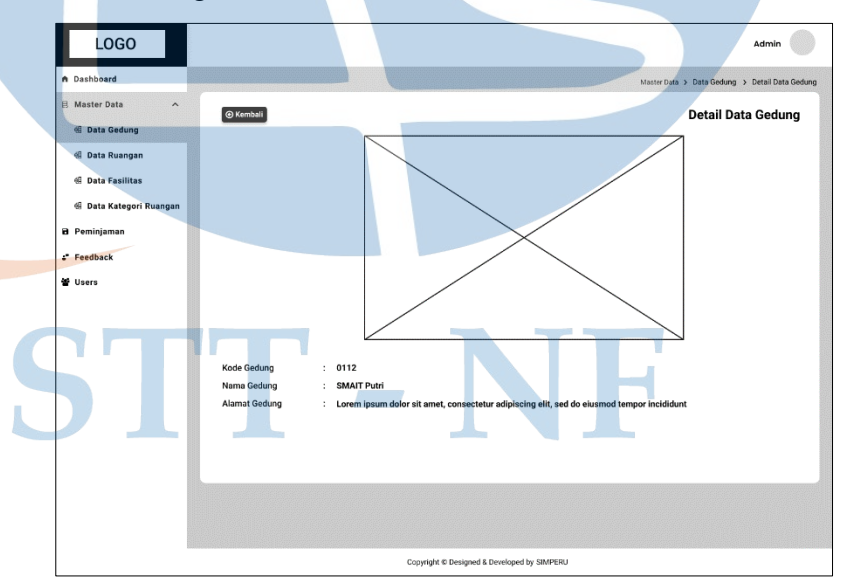

Gambar 3. 14 *Wireframe* - Detail Data Gedung

Pada gambar 3.12, tampilan Detail Data Gedung akan digunakan untuk menampilkan gambar gedung dan rincian detail mengenai gedung.

6. Ubah Data Gedung

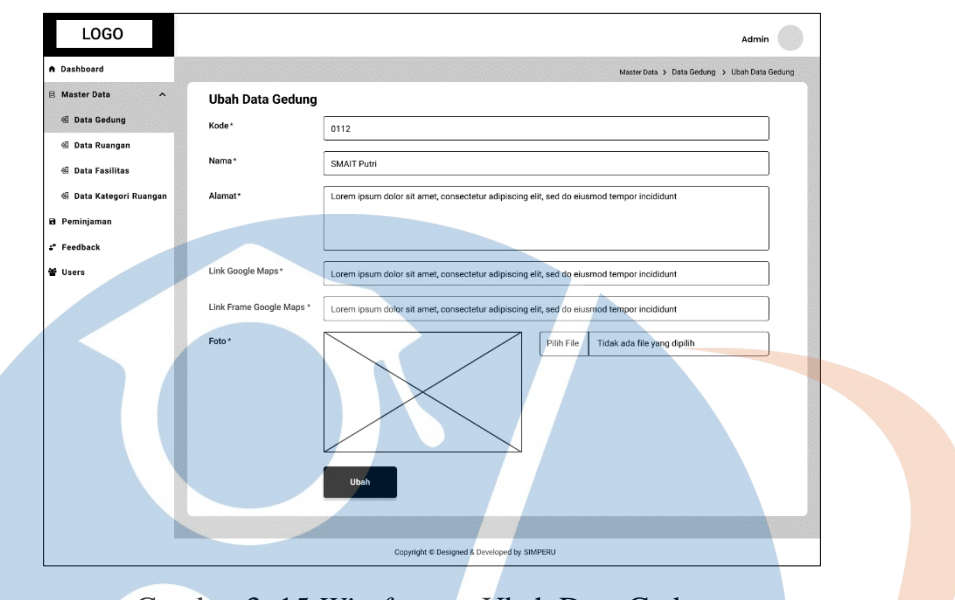

Gambar 3. 15 *Wireframe* - Ubah Data Gedung

Pada gambar 3.13, tampilan Ubah Data Gedung akan digunakan untuk memperbaiki data gedung jika terdapat kesalahan saat memasukkan data tersebut

7. Master Data Ruangan

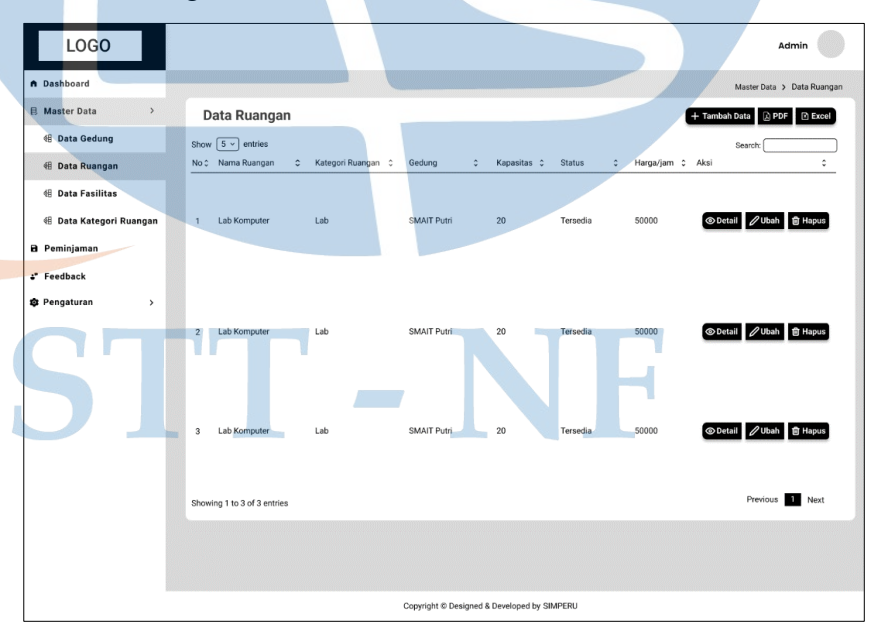

Gambar 3. 16 *Wireframe* - Master Data Ruangan

Pada gambar 3.14, terdapat tampilan data ruangan dan beberapa tombol, antara lain: Tambah Data, Detail, Ubah, Hapus, PDF, dan Excel. Tombol-tombol ini digunakan oleh admin untuk mengelola data ruangan.

8. Tambah Data Ruangan

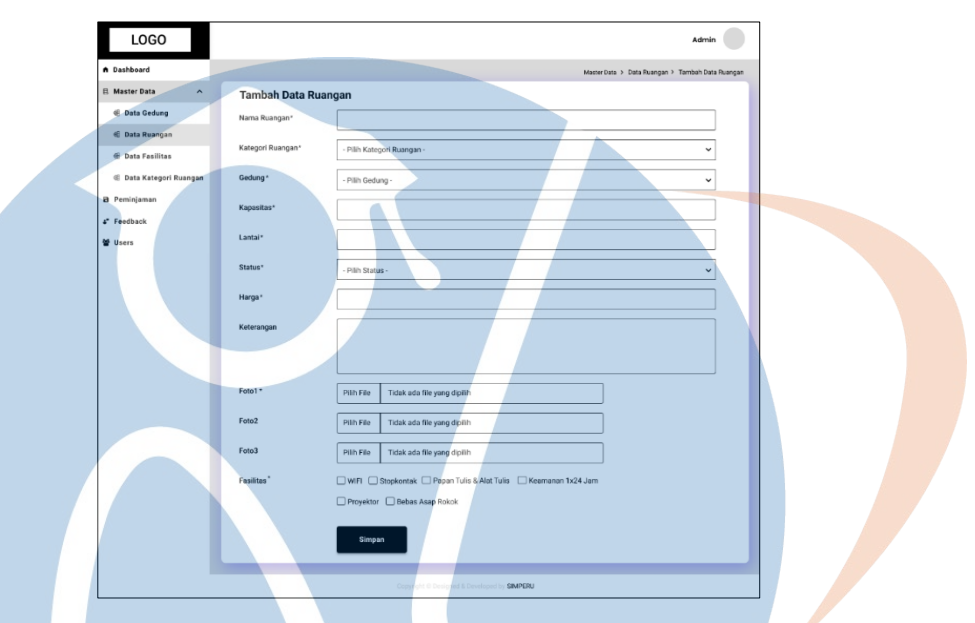

Gambar 3. 17 *Wireframe* - Tambah Data Ruangan

Pada gambar 3.15, tampilan Tambah Data Ruangan akan digunakan untuk memasukkan data ruangan berdasarkan gedung yang ada di pesantren.

9. Detail Data Ruangan

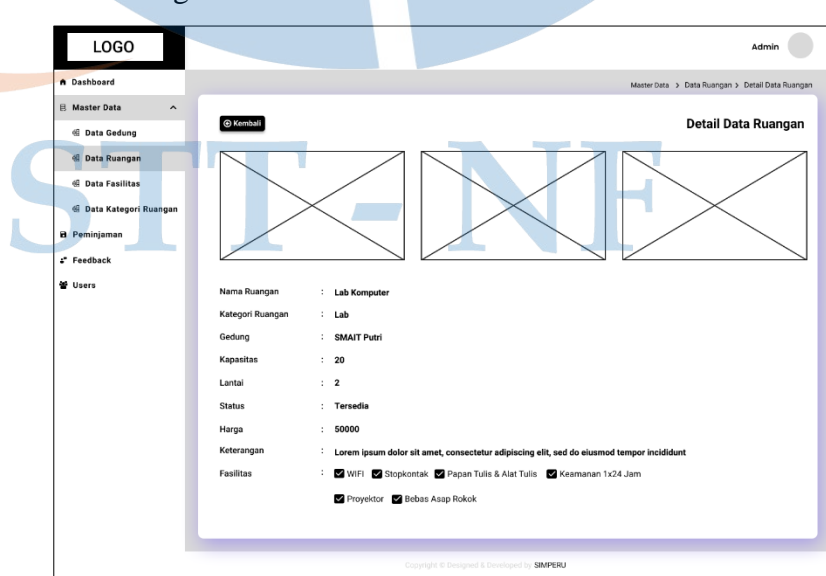

Gambar 3. 18 *Wireframe* - Detail Data Ruangan

Pada gambar 3.16, tampilan Detail Data Ruangan akan digunakan untuk menampilkan gambar ruangan dan rincian detail mengenai ruangan.

10. Ubah Data Ruangan

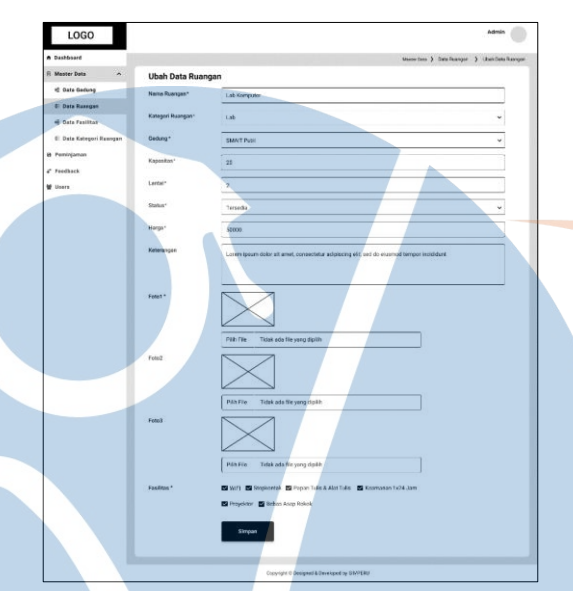

Gambar 3. 19 *Wireframe* - Ubah Data Ruangan

Pada gambar 3.17, tampilan Ubah Data Ruangan akan digunakan untuk memperbaiki data ruangan jika terdapat kesalahan saat memasukkan data tersebut

11. Master Data Fasilitas

| LOGO                               |                             |                           |        | Admin                                          |
|------------------------------------|-----------------------------|---------------------------|--------|------------------------------------------------|
| A Dashboard                        |                             |                           |        | Master Data > Data Fasilitas                   |
| 目 Master Data<br>$\overline{ }$    | <b>Data Fasilitas</b>       |                           |        | + Tambah Data<br><b>D</b> Excel<br><b>DPDF</b> |
| <b>E</b> Data Gedung               | Show $\boxed{5 -}$ entries  |                           |        | Search:                                        |
| <b>E Data Ruangan</b>              | No: Nama Fasilitas          | $\ddot{\circ}$<br>Ruangan | : Foto | ¢.<br>Aksi                                     |
| <b><i>di</i></b> Data Fasilitas    |                             |                           |        |                                                |
| <b>E Data Kategori Ruangan</b>     | Wifi<br>n                   | Lab Komputer              |        | <b>© Detail / Ubah</b> 會 Hapus                 |
| <b>B</b> Peminjaman                |                             |                           |        |                                                |
| & Feedback                         |                             |                           |        |                                                |
| <b>Pengaturan</b><br>$\rightarrow$ |                             |                           |        |                                                |
|                                    | Proyektor<br>31             | Lab Komputer              |        | <b>© Detail / Ubah 會 Hapus</b>                 |
|                                    |                             |                           |        |                                                |
|                                    |                             |                           |        |                                                |
|                                    | Papan Tulis<br>$\mathbf{1}$ | Lab Komputer              |        | <b>© Detail / Ubah</b> 图 Hapus                 |
|                                    |                             |                           |        |                                                |
|                                    | Showing 1 to 3 of 3 entries |                           |        | Previous<br>Next                               |
|                                    |                             |                           |        |                                                |
|                                    |                             |                           |        |                                                |

Gambar 3. 20 *Wireframe* - Master Data Fasilitas

Pada gambar 3.18, terdapat tampilan data fasilitas dan beberapa tombol, antara lain: Tambah Data, Detail, Ubah, Hapus, PDF, dan Excel. Tombol-tombol ini digunakan oleh admin untuk mengelola data fasilitas.

12. Tambah Data Fasilitas

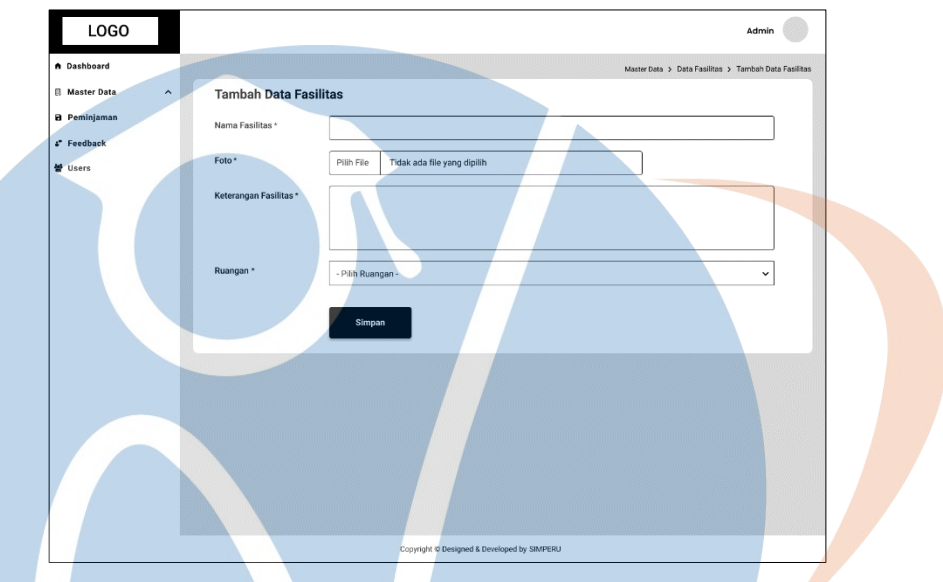

Gambar 3. 21 *Wireframe* - Tambah Data Fasilitas

Pada gambar 3.19, tampilan Tambah Data Fasilitas akan digunakan untuk memasukkan data fasilitas.

13. Detail Data Fasilitas

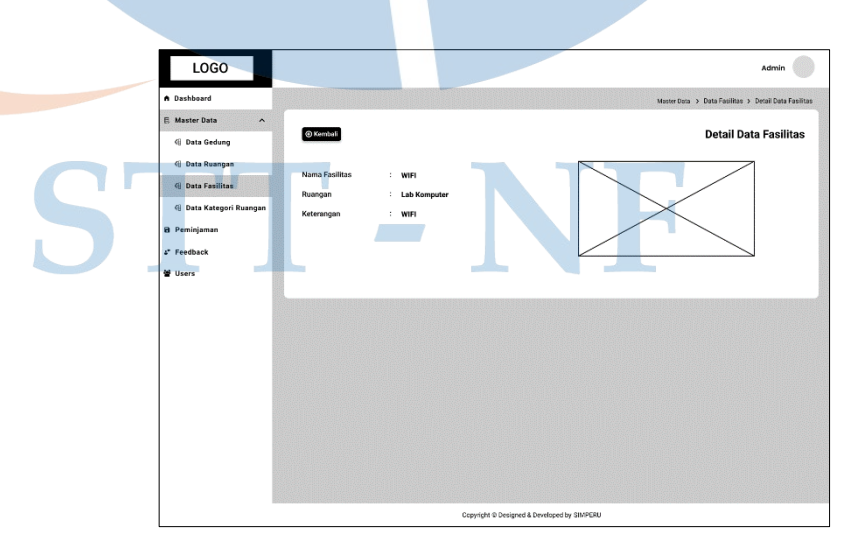

Gambar 3. 22 *Wireframe* - Detail Data Fasilitas

Pada gambar 3.20, tampilan Detail Data Fasilitas akan digunakan untuk menampilkan gambar fasilitas dan detail data mengenai fasilitas.

14. Ubah Data Fasilitas

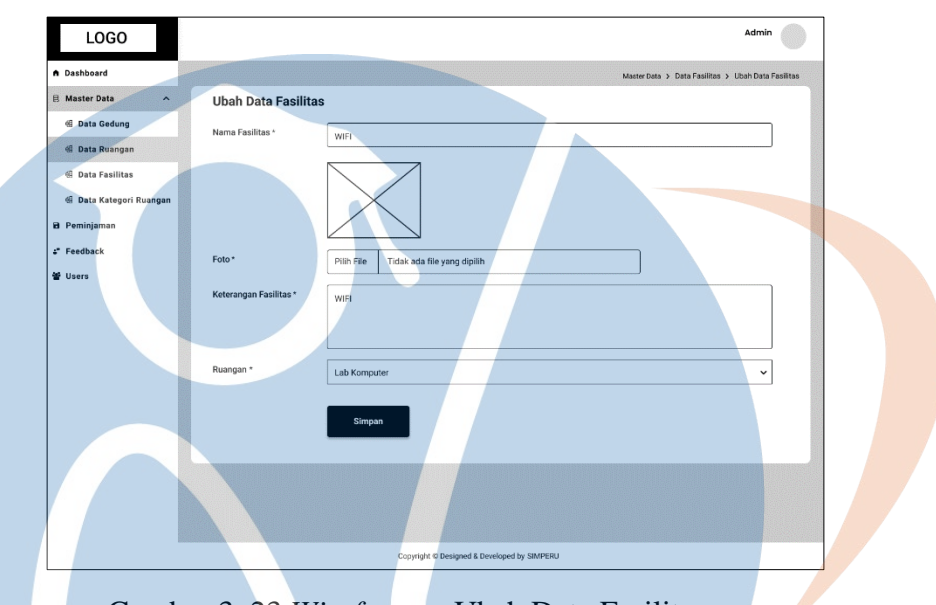

Gambar 3. 23 *Wireframe* - Ubah Data Fasilitas

Pada gambar 3.21, tampilan Ubah Data Fasilitas akan digunakan untuk memperbaiki data Fasilitas jika terdapat kesalahan saat memasukkan data tersebut.

15. Master Data Kategori Ruangan

| LOGO                                                                 |                                                                                                    | Admin                                                      |
|----------------------------------------------------------------------|----------------------------------------------------------------------------------------------------|------------------------------------------------------------|
| A Dashboard                                                          |                                                                                                    | Master Data > Data Kategori Ruangan                        |
| <b>El Master Data</b><br>$\hat{\phantom{a}}$                         | Data Kategori Ruangan                                                                                                    | + Tambah Data 2 PDF 3 Excel                                |
| <b><i><u>di</u></i></b> Data Gedung<br><b><i>El</i></b> Data Ruangan | Show $5 -$ entries<br>No 2 Nama Kategori Ruangan C Keterangan                                                                                                    | Search:<br>Aksi<br>ċ                                       |
| <b>6 Data Fasilitas</b>                                              | Lorem ipsum dolor sit amet, consectetur adipiscing elit, sed do eiusmod tempor<br>$_{\rm Lab}$<br>incididunt ut labore et dolore magna aliqua.                        | <b>窗 Hapus</b><br>$\n  D$<br><b><i><b>O</b></i></b> Detail |
| <b>IE Data Kategori Ruangan</b><br><b>B</b> Peminjaman               | Lorem ipsum dolor sit amet, consectetur adipiscing elit, sed do eiusmod tempor                                                                                        | <b>/ Ubah B</b> Hapus<br><b>C</b> Detail                   |
| <sup>2</sup> Feedback                                                | $\overline{\mathbf{z}}$<br>Kelas<br>incididunt ut labore et dolore magna aliqua.                                                                                      |                                                            |
| 불 Users                                                              | Lorem ipsum dolor sit amet, consectetur adipiscing elit, sed do eiusmod tempor<br>Olahraga<br>$\overline{\mathbf{3}}$<br>incididunt ut labore et dolore magna aliqua. | <b>图 Hapus</b><br><b>C</b> Detail<br>$\n  D$               |
|                                                                      | Showing 1 to 3 of 3 entries                                                                                                    | Previous Next                                              |
|                                                                      |                                                                                                    |                                                            |
|                                                                      |                                                                                                    |                                                            |
|                                                                      |                                                                                                    |                                                            |
|                                                                      |                                                                                                    |                                                            |
|                                                                      |                                                                                                    |                                                            |
|                                                                      |                                                                                                    |                                                            |

Gambar 3. 24 *Wireframe* - Master Data Kategori Ruangan

Pada gambar 3.22, menampilkan data kategori ruangan dan beberapa tombol, antara lain: Tambah Data, Detail, Ubah, Hapus, PDF, dan Excel. Tombol-tombol ini digunakan oleh admin untuk mengelola data kategori ruangan.

16. Data Kategori Ruangan

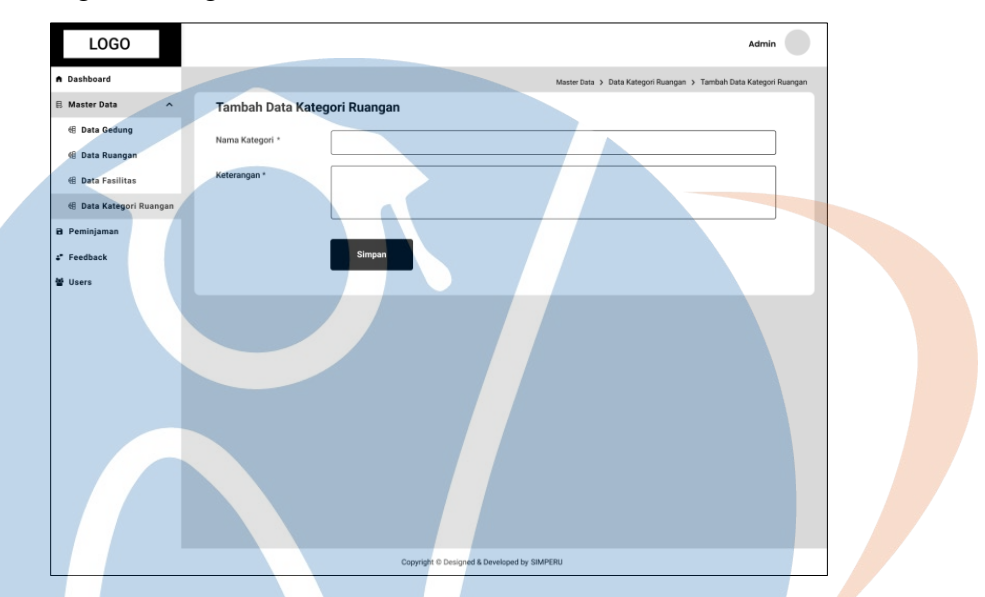

Gambar 3. 25 *Wireframe* - Tambah Data Kategori Ruangan

Pada gambar 3.23, Tambah Data Kategori Ruangan akan digunakan untuk memasukkan data kategori ruangan.

17. Detail Data Kategori Ruangan LOGO **Detail Data Kategori Ruan** 

Gambar 3. 26 *Wireframe* - Detail Data Kategori Ruangan

Pada gambar 3.24, tampilan Detail Data Kategori Ruangan akan digunakan untuk menampilkan gambar dan detail data mengenai kategori ruangan.

18. Ubah Data Kategori Ruangan

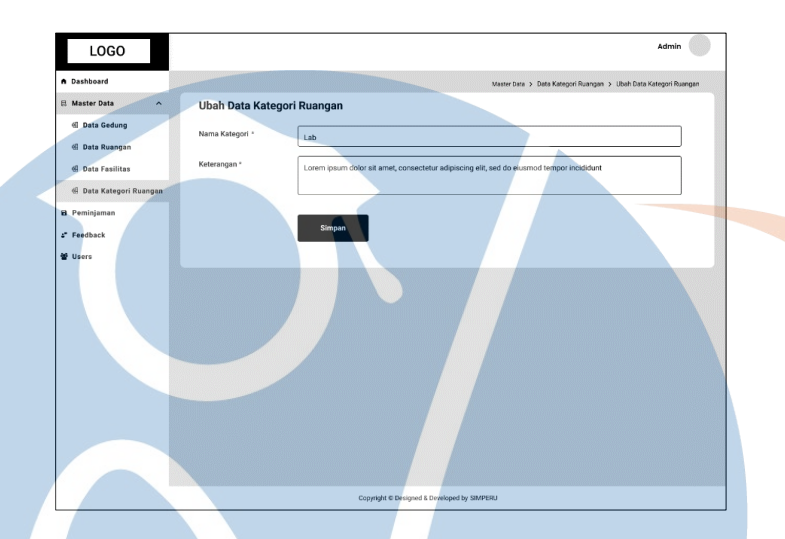

Gambar 3. 27 *Wireframe* - Ubah Data Kategori Ruangan

Pada gambar 3.25, tampilan "Ubah Data Kategori Ruangan" akan digunakan untuk memperbaiki data kategori ruangan jika terdapat kesalahan saat memasukkan data tersebut.

19. Master Data Peminjaman

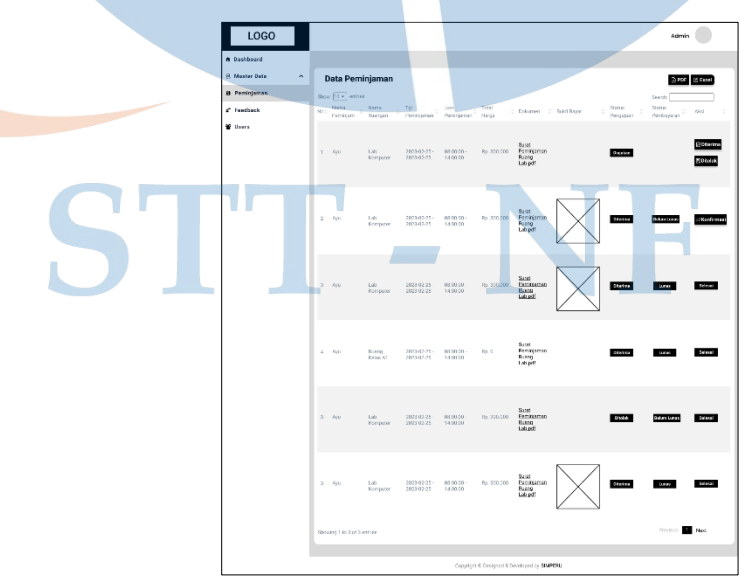

Gambar 3. 28 *Wireframe* - Master Data Peminjaman

Pada gambar 3.26, berisi tampilan data Peminjaman dan tombol-tombol yang digunakan oleh admin untuk mengelola data peminjaman.

20. Feedback

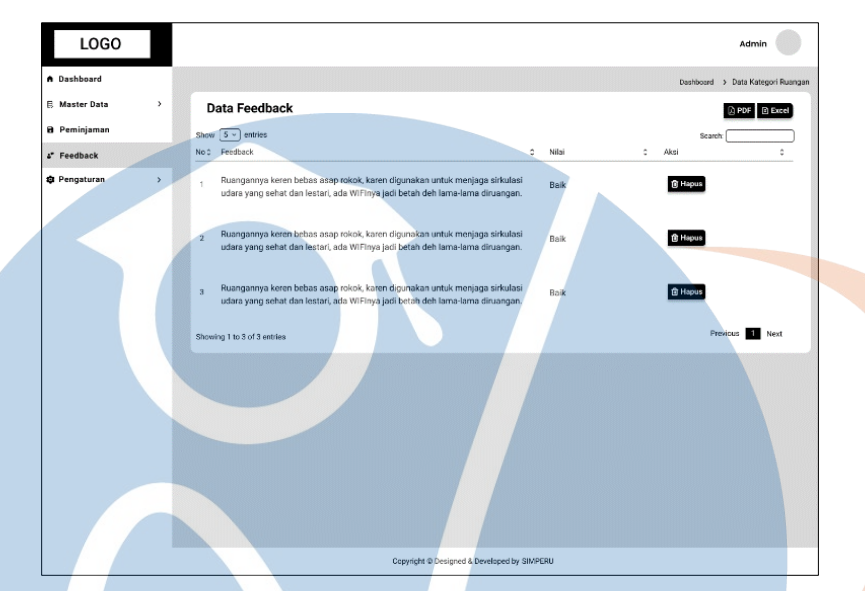

Gambar 3. 29 *Wireframe* - Feedback

Pada gambar 3.27, berisi tampilan data *Feedback* dan beberapa tombol, antaralain: Hapus, PDF, dan Excel. Tombol-tombol ini digunakan oleh admin untuk mengelola data *Feedback*.

21. *Users*

| <b>LOGO</b>                    |                                  |                                             |           | Admin                           |
|--------------------------------|----------------------------------|---------------------------------------------|-----------|---------------------------------|
| A Dashboard                    |                                  |                                             |           | Dashboad > Users                |
| <b>目 Master Data</b><br>$\sim$ | <b>Data Users</b>                |                                             |           | + Tambah Data   D PDF   D Excel |
| <b>B</b> Peminjaman            | Show $\boxed{5 \vee}$ entries    |                                             |           | Search:                         |
| & Feedback                     | $\hat{\phantom{a}}$<br>No 0 Nama | Email<br>٠                                  | Role<br>٥ | Aksi                            |
| 불 Users                        | $\mathbf{1}$<br>Admin            | Admin@gmail.com                             | Admin     | <b>⊘ Ubah B Hapus</b>           |
|                                | $\overline{\mathbf{2}}$<br>Ayu   | Ayu@gmail.com                               | Peminjam  | <b>∥Ubah 自 Hapus</b>            |
|                                | $\overline{3}$<br>Abdul          | Abdul@gmail.com                             | Peminjam  | <b>⊘ Ubah 自 Hapus</b>           |
|                                | Showing 1 to 3 of 3 entries      |                                             |           | Previous Next                   |
|                                |                                  |                                             |           |                                 |
|                                |                                  |                                             |           |                                 |
|                                |                                  | Copyright © Designed & Developed by SIMPERU |           |                                 |

Gambar 3. 30 *Wireframe* - *Users*

Pada gambar 3.28, berisi tampilan data *users* dan beberapa tombol, antaralain: Tambah data, Ubah, Hapus, PDF, dan Excel. Tombol-tombol ini digunakan oleh admin untuk mengelola data *users*.

22. Tambah Data *Users*

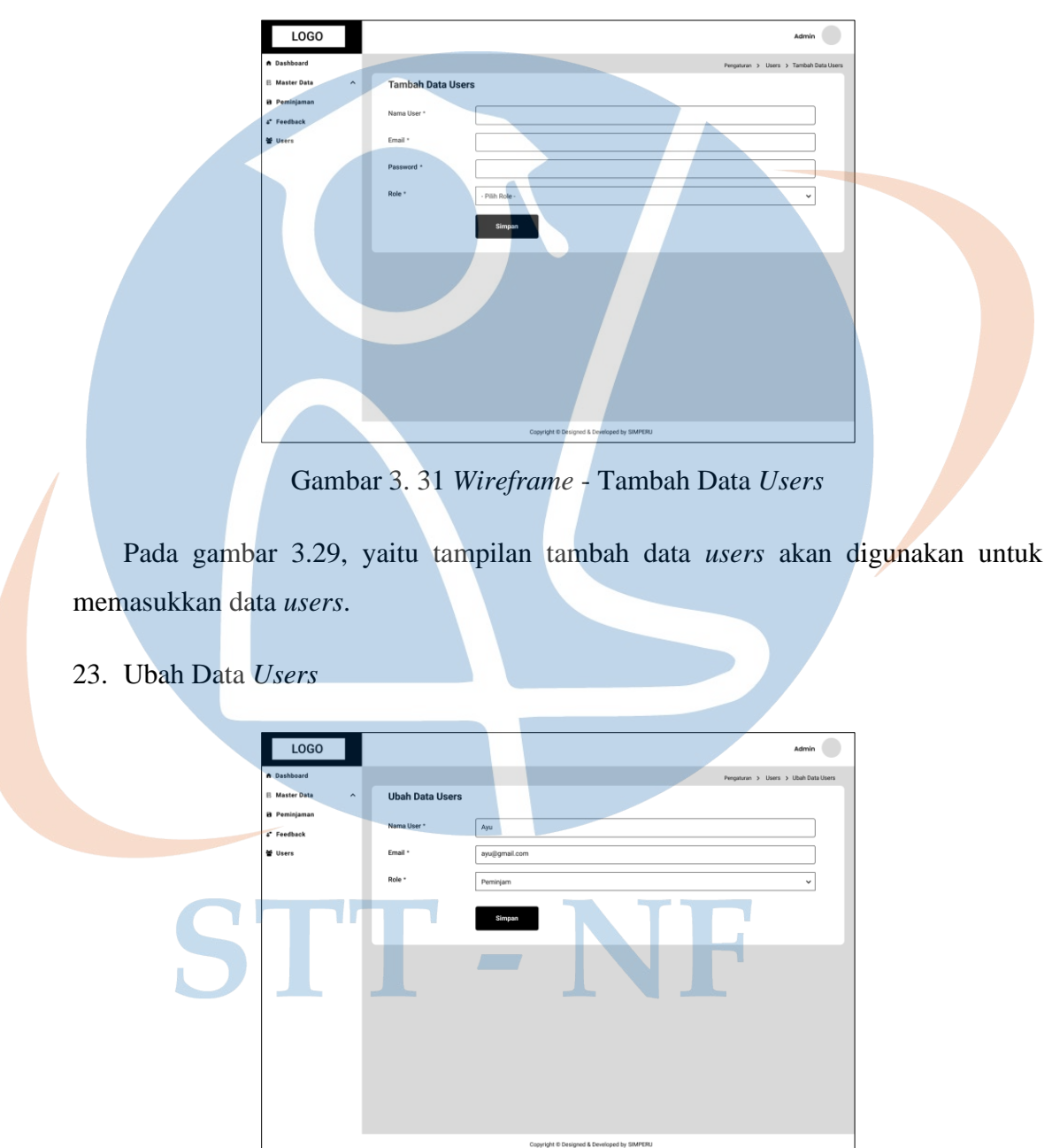

Gambar 3. 32 *Wireframe* - Ubah Data *Users*

Pada gambar 3.30, tampilan Ubah Data *Users* akan digunakan untuk memperbaiki data *users* jika terdapat kesalahan saat memasukkan data tersebut.

### B. *Wireframe* Peminjam

Tampilan peminjam memiliki akses untuk meminjam ruangan pada Sistem Peminjaman Ruangan

1. Halaman Landing

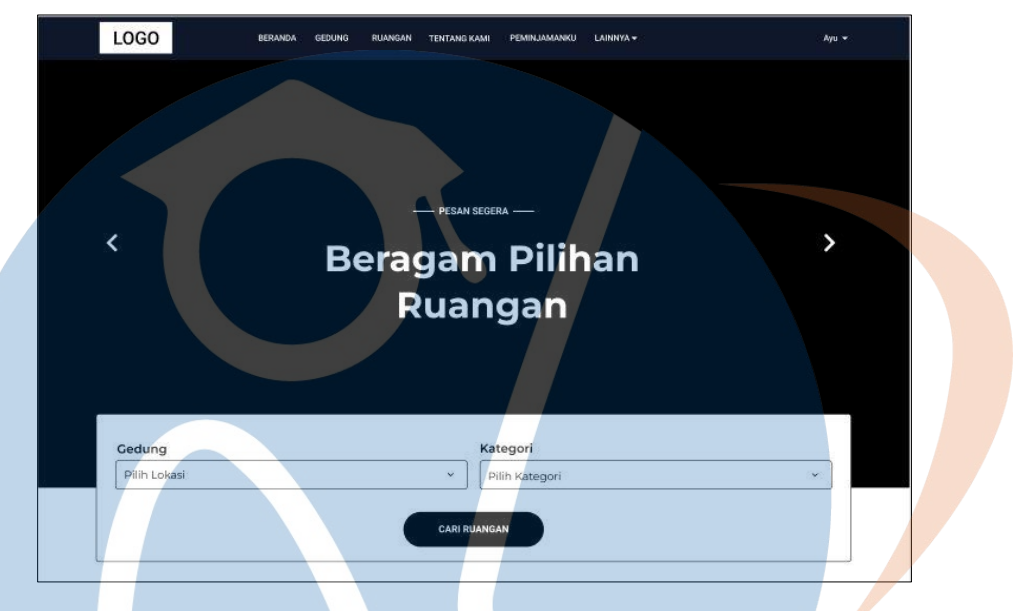

Gambar 3. 33 *Wireframe* - Halaman Landing 1

Pada gambar 3.31 terdapat tampilan *carousel slider* yang akan berisi foto pesantren dan terdapat search ruangan berdasarkan kategori ruangan dan gedung.

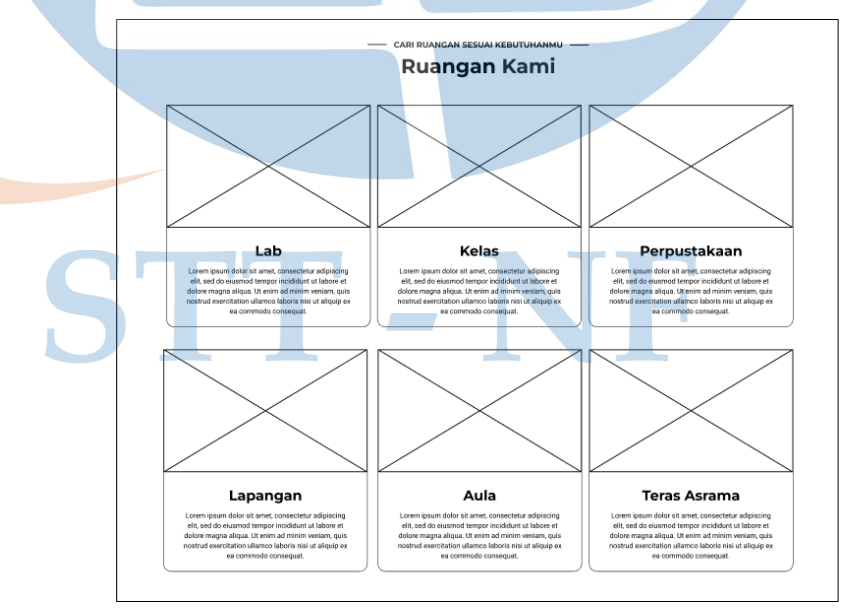

Gambar 3. 34 *Wireframe* - Halaman Landing 2

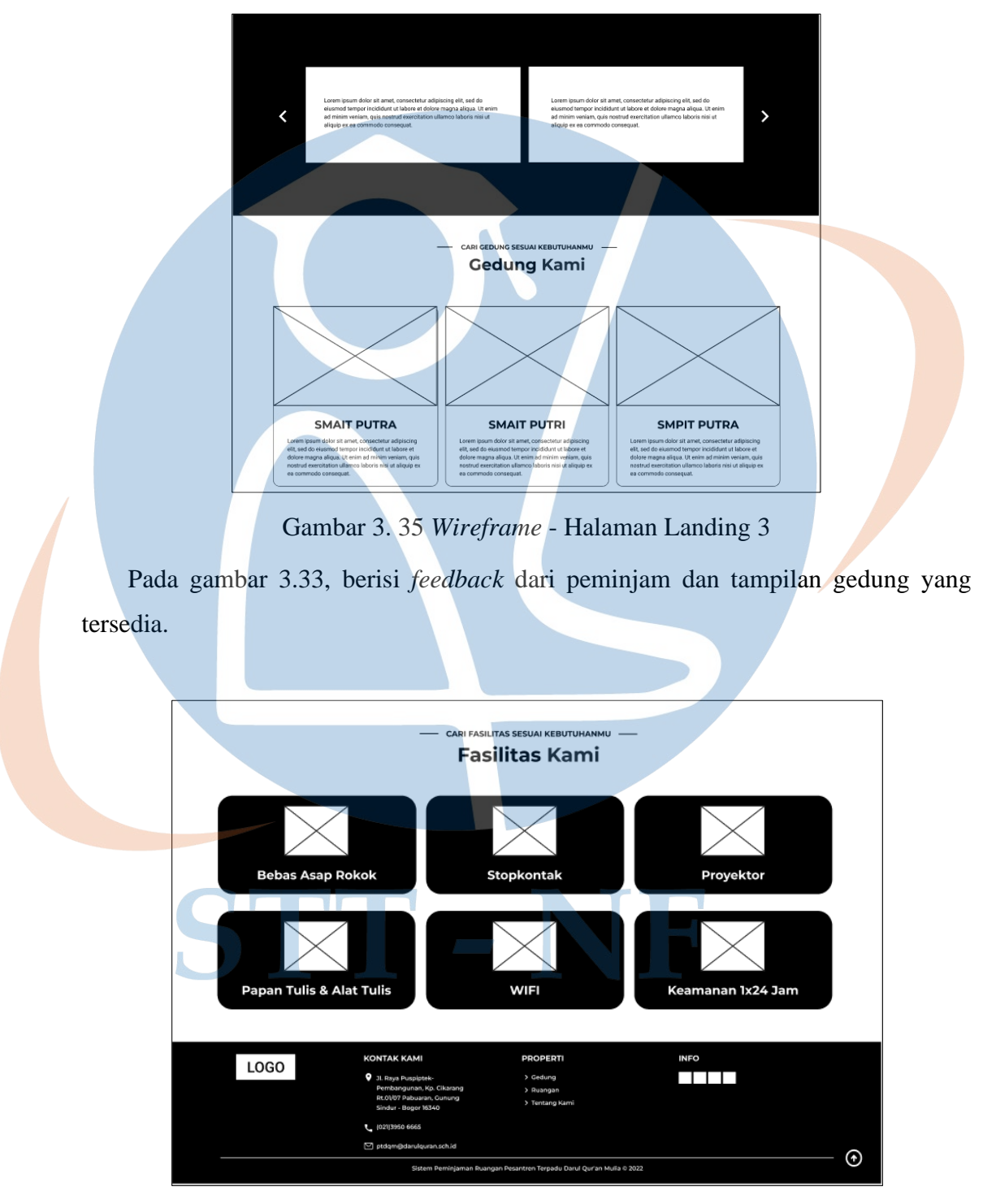

Pada gambar 3.32, selanjutnya ada beberapa tampilan ruangan berdasarkan kategori ruangan.

Gambar 3. 36 *Wireframe* - Halaman Landing 4

Pada gambar 3.34, menampilkan seluruh fasilitas yang tersedia, dan terdapat *footer* untuk informasi terkait sistem.

2. Profil Peminjam

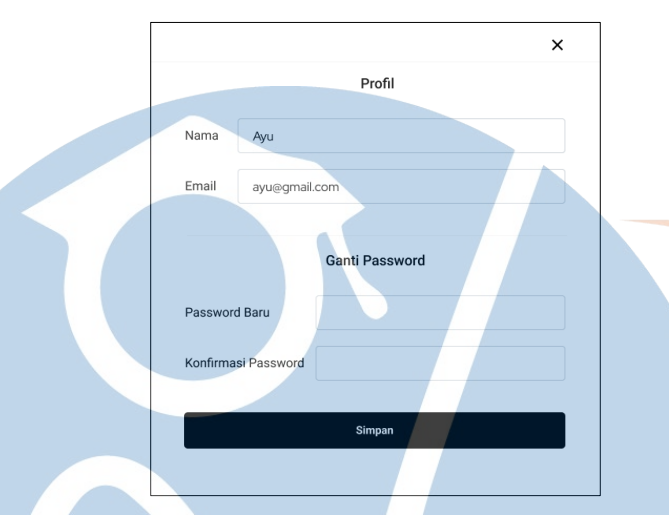

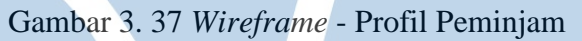

Pada gambar 3.35, bagian profil dibuat seperti *pop up* yang terdapat form untuk mengubah data nama, email dan password.

3. Gedung

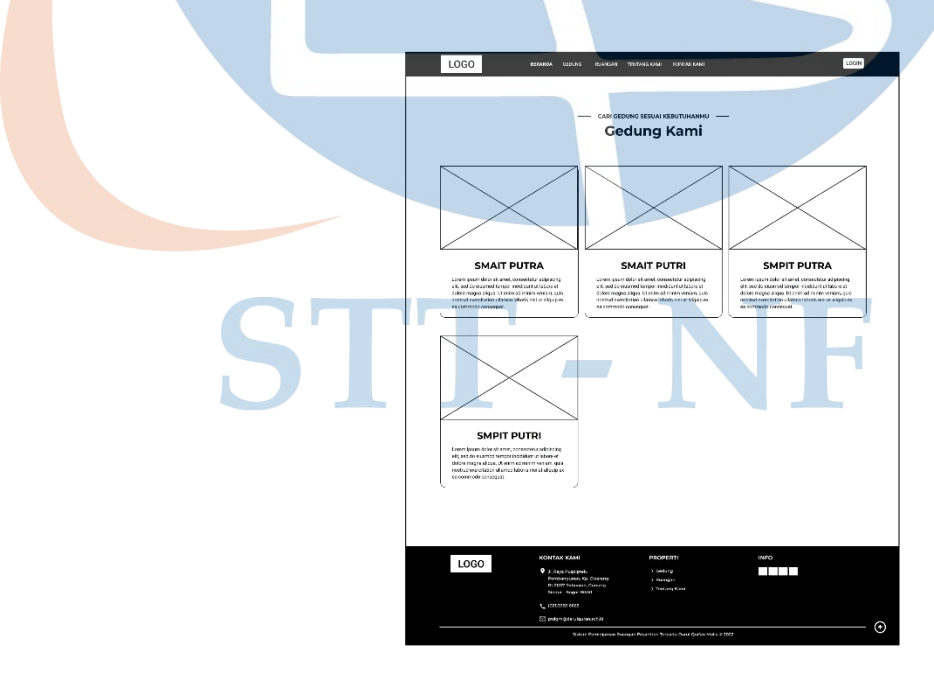

Gambar 3. 38 *Wireframe* – Tampilan Gedung

Pada gambar 3.36, tampilan gedung dibuat berbentuk card yang terdapat foto serta informasi mengenai gedung tersebut.

4. Ruangan

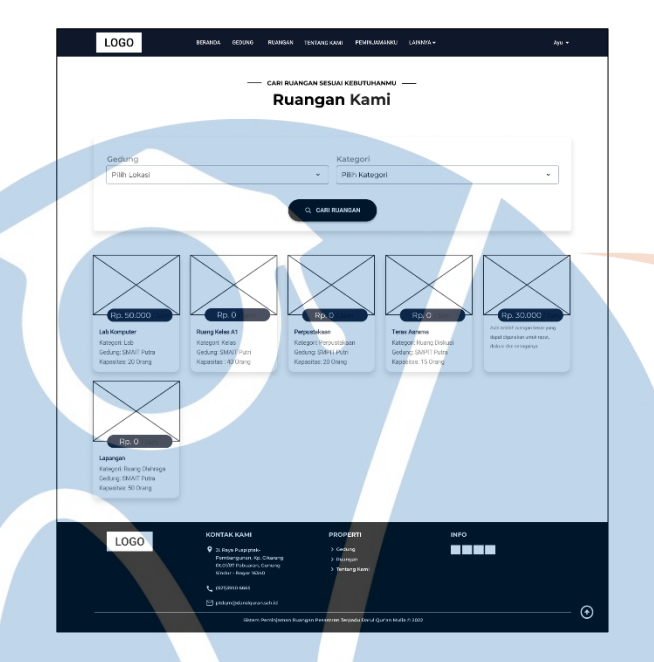

Gambar 3. 39 *Wireframe* - Tampilan Ruangan

Pada gambar 3.37, tampilan ruangan dibuat berbentuk card yang terdapat foto serta informasi mengenai ruangan tersebut.

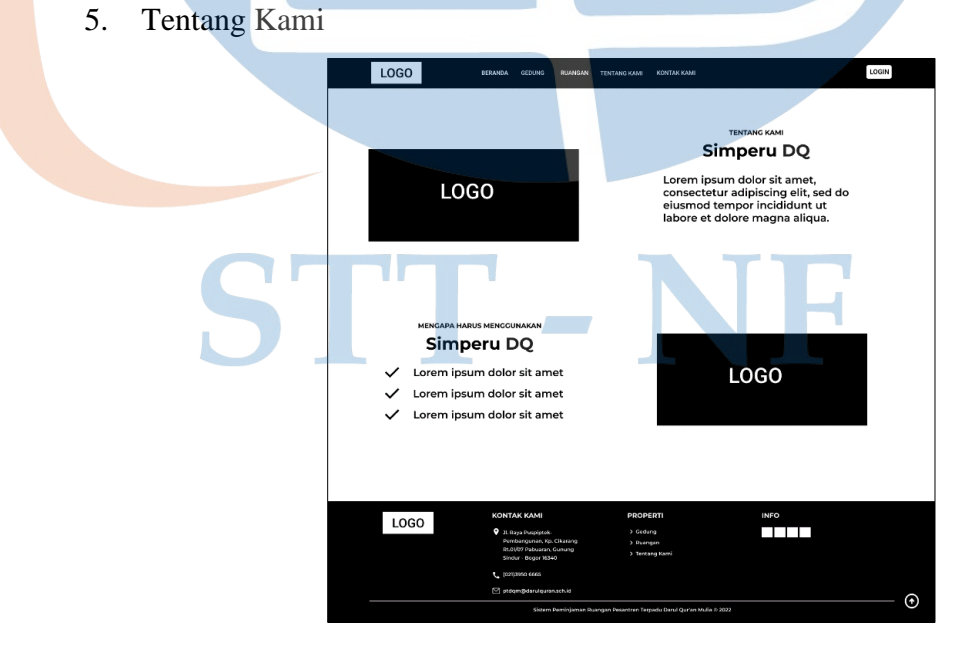

Gambar 3. 40 *Wireframe* - Tampilan Tentang Kami

Pada gambar 3.38, tampilan halaman info tentang Sistem Peminjaman Ruangan (Simperu) dan terdapat logo yang akan ditampilkan.

6. Kontak Kami

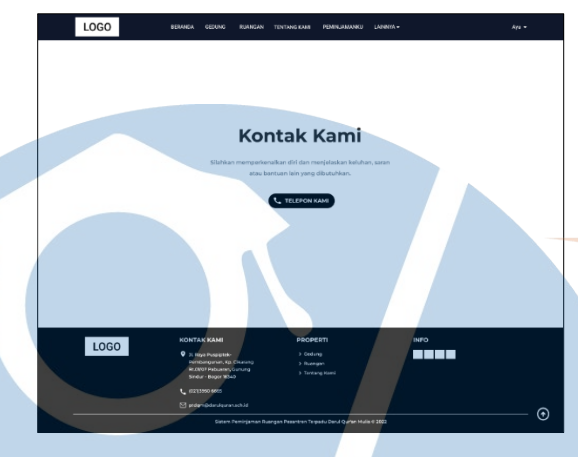

Gambar 3. 41 *Wireframe* - Tampilan kontak kami

Pada gambar 3.39, terdapat tombol "Telepon Kami" yang dapat digunakan untuk meminta bantuan.

7. Detail Ruangan

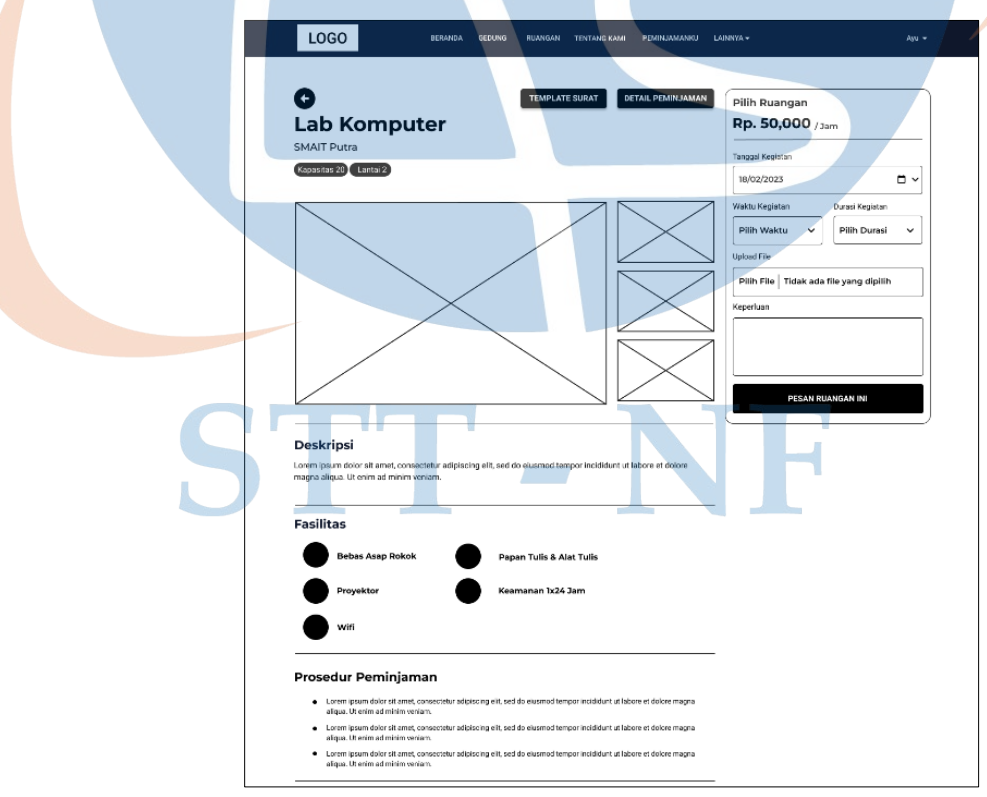

Gambar 3. 42 *Wireframe* - Detail Ruangan 1

Pada gambar 3.40, tampilan Detail Ruangan akan menampilkan informasi terkait ruangan seperti deskripsi, fasilitas yang tersedia, dan prosedur peminjaman. Selain itu, terdapat form untuk pengajuan peminjaman ruangan tersebut.

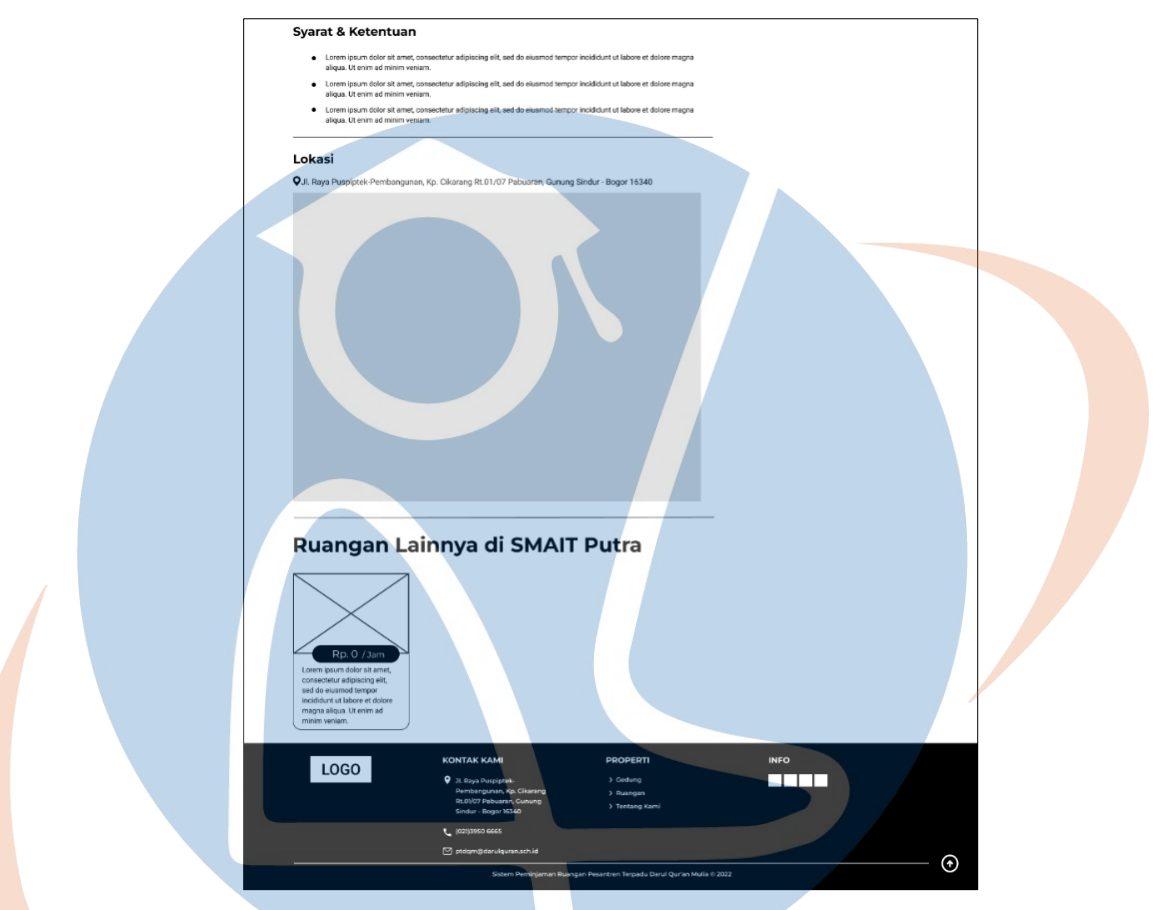

Gambar 3. 43 Wireframe - Detail Ruangan 2

Pada gambar 3.41, tampilan Detail Ruangan selanjutnya menampilkan syarat dan ketentuan terkait ruangan, lokasi ruangan, serta ruangan lain yang berada di gedung yang sama dengan ruangan tersebut.

8. Tinjauan Pemesanan

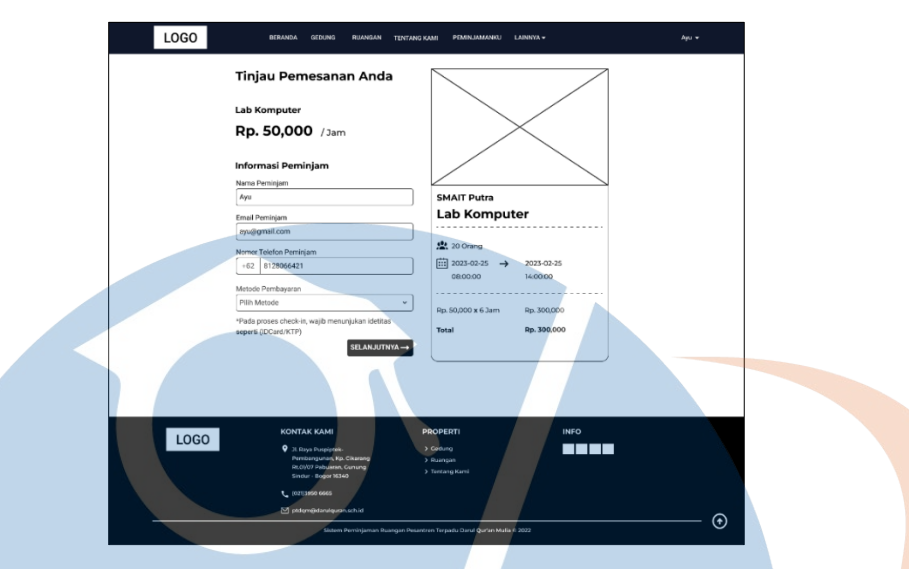

Gambar 3. 44 *Wireframe* - Tinjau Pemesanan

Pada gambar 3.42, berisi data informasi ruangan yang dipinjam setelah mengisi formulir pengajuan peminjaman ruangan, dan terdapat tombol selanjutnya yang mengarah ke proses pembayaran ruangan.

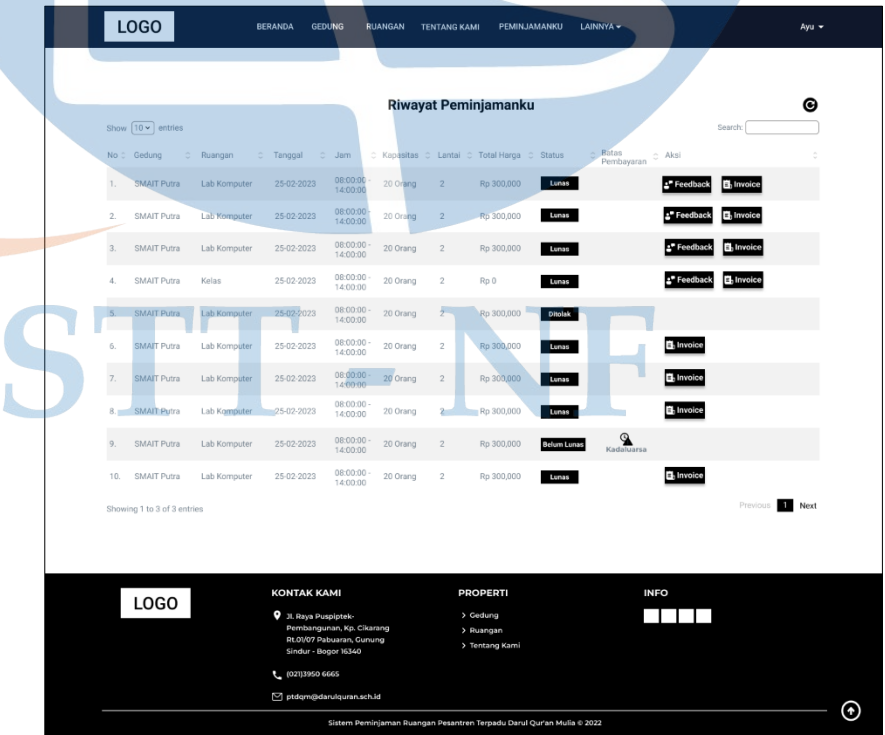

9. Peminjamanku

Gambar 3. 45 *Wireframe* - Peminjamanku

Pada gambar 3.43, berisi data riwayat peminjaman yang terkait dengan peminjaman ruangan, termasuk yang diajukan, ditolak, belum lunas, dan telah lunas. Jika ruangan yang dipinjam bersifat berbayar, maka akan ditentukan waktu batas pembayaran. Setelah ruangan dibayar dan lunas, peminjam dapat mengunduh *invoice*  dan memberikan *feedback* terkait ruangan yang telah dipinjam.

### **3.5 Rancangan Pengujian**

Rancangan pengujian merupakan sebuah rancangan dengan tujuan untuk mengevaluasi hasil dari sebuah penelitian*,* yang menyatakan apakah penelitian yang dihasilkan tersebut sesuai dengan hasil yang diharapkan. Rancangan pengujian yang akan dilakukan diantaranya menggunakan *black box*, dan kuesioner.

# **3.5.1** *Black Box Testing*

Rancangan pengujian pertama yaitu *black box* yang digunakan untuk menyesuaikan desain yang telah dirancang oleh *designer* dan fokus pada tampilan antarmuka dan fungsionalitas aplikasi yang dapat dilihat dan diakses oleh pengguna. Berikut kasus yang diberikan dalam bentuk tabel:

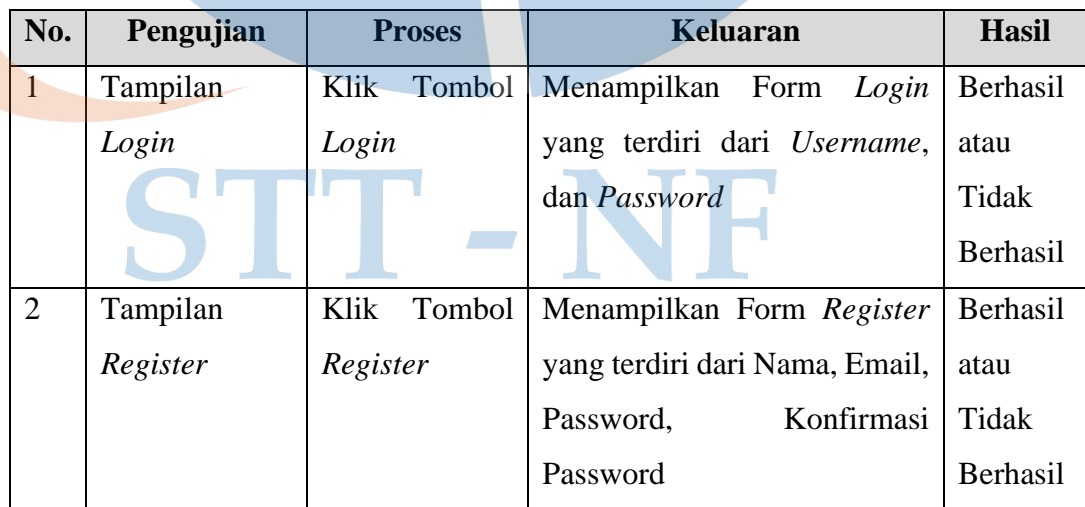

### Tabel 3. 3 Rancangan Pengujian - *Black Box Testing*

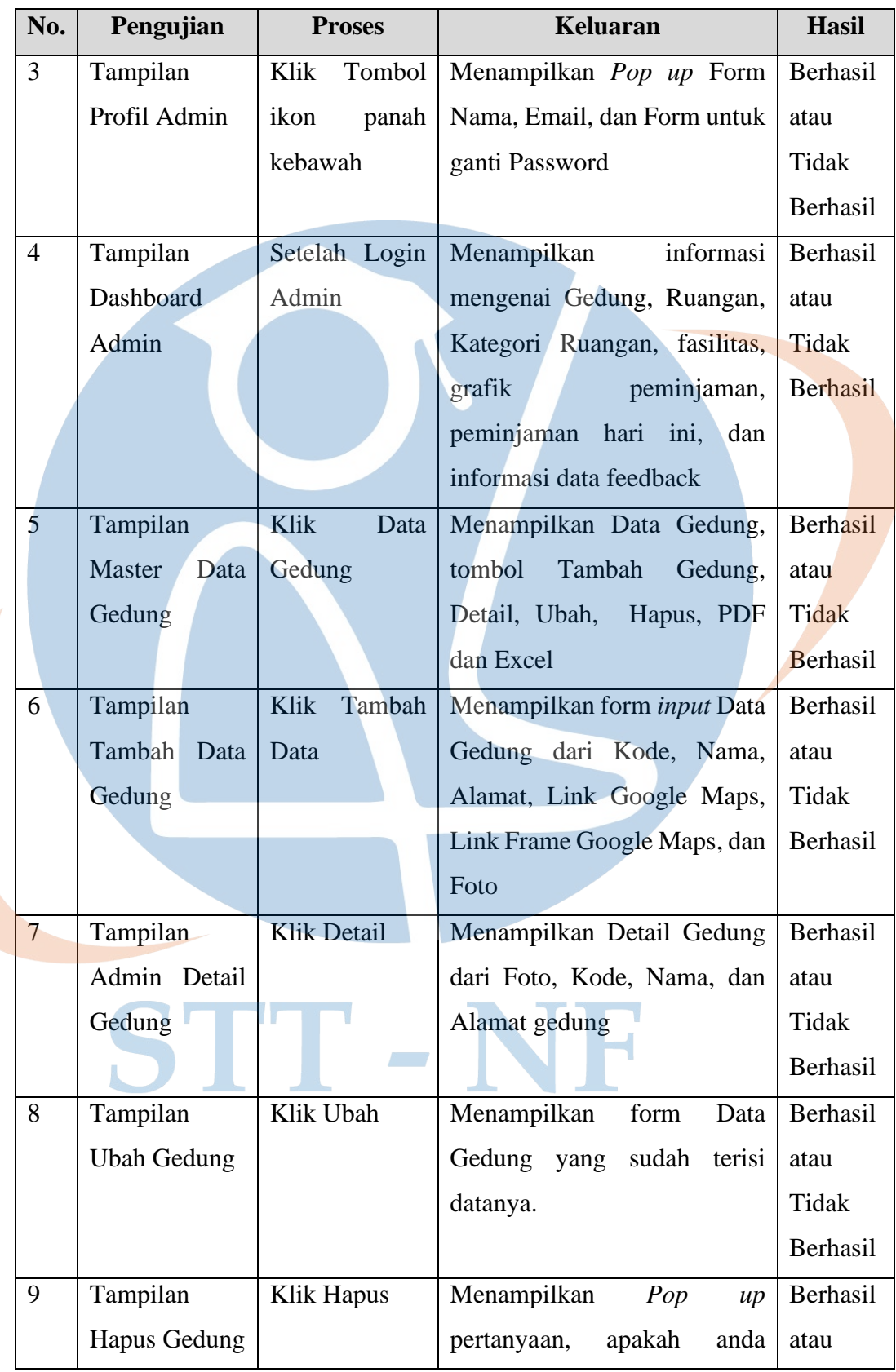

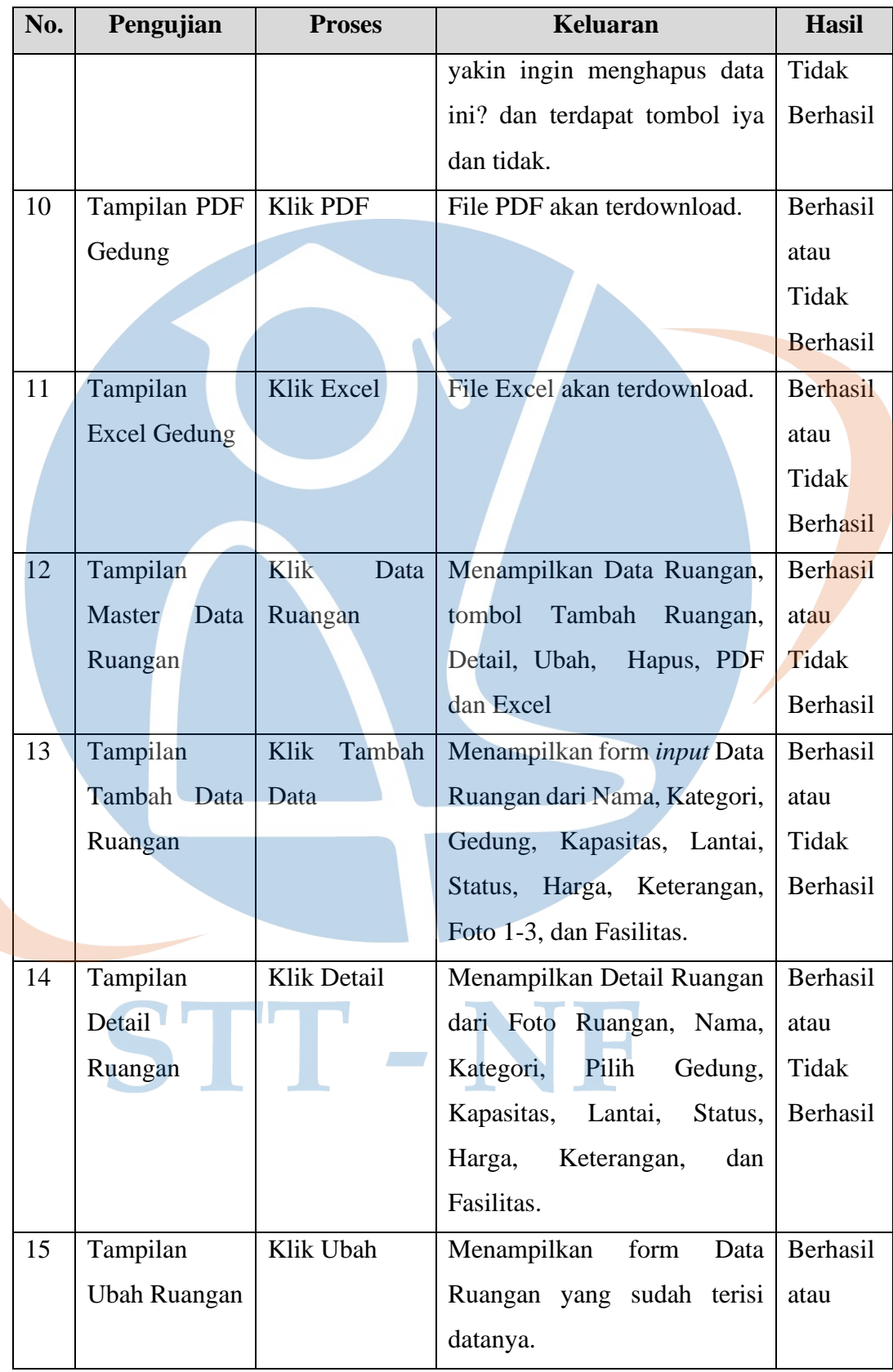

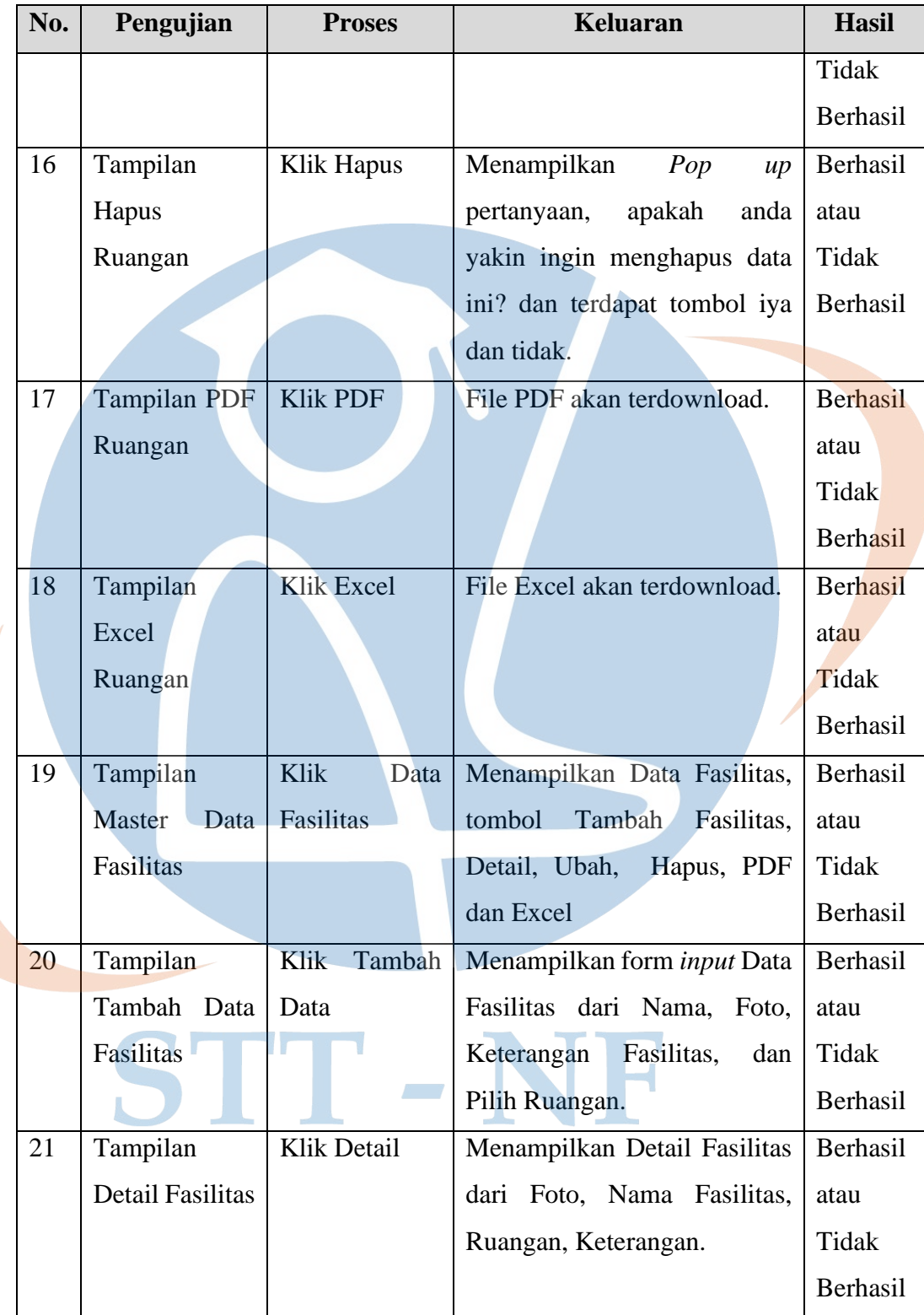

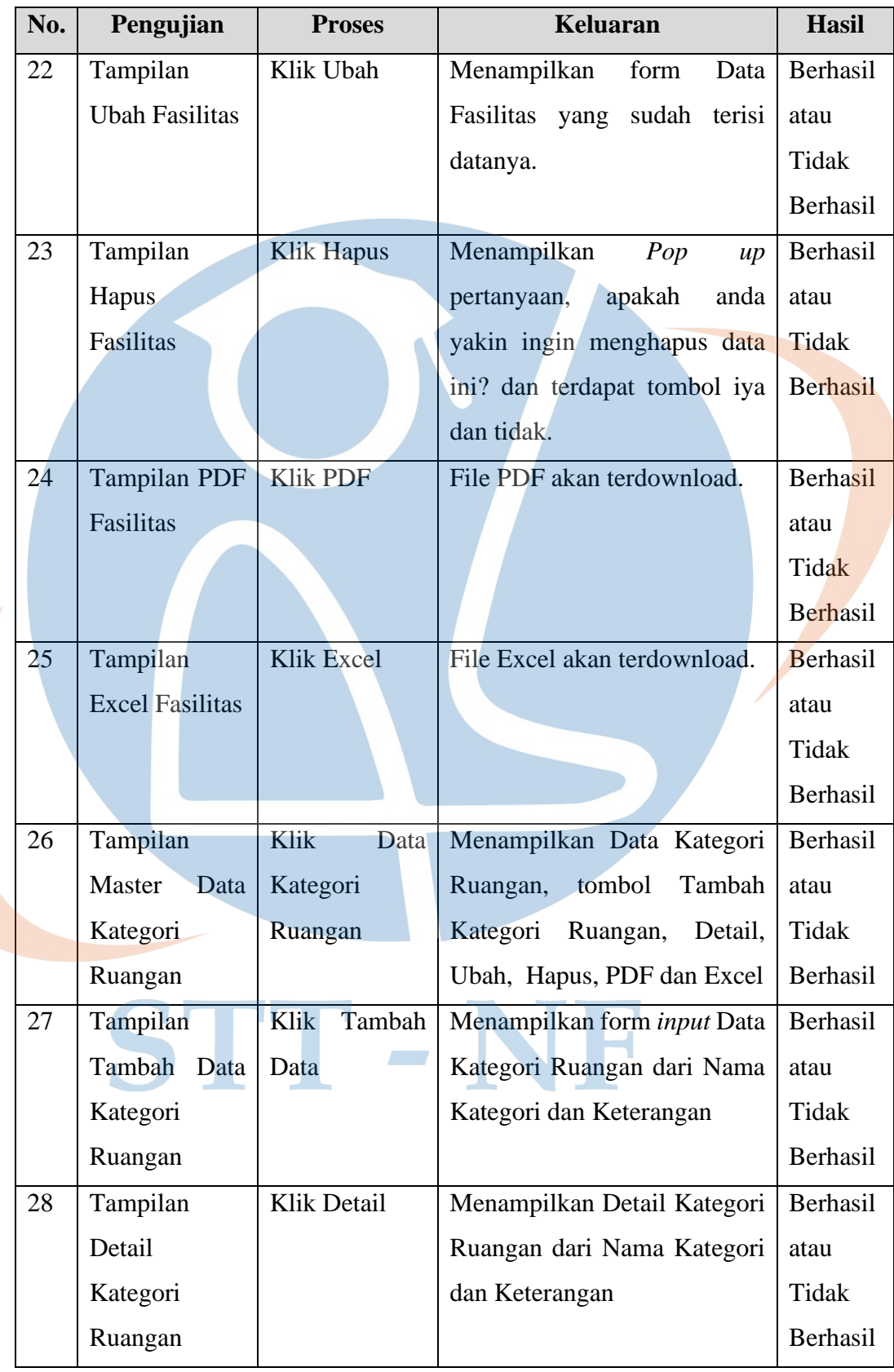

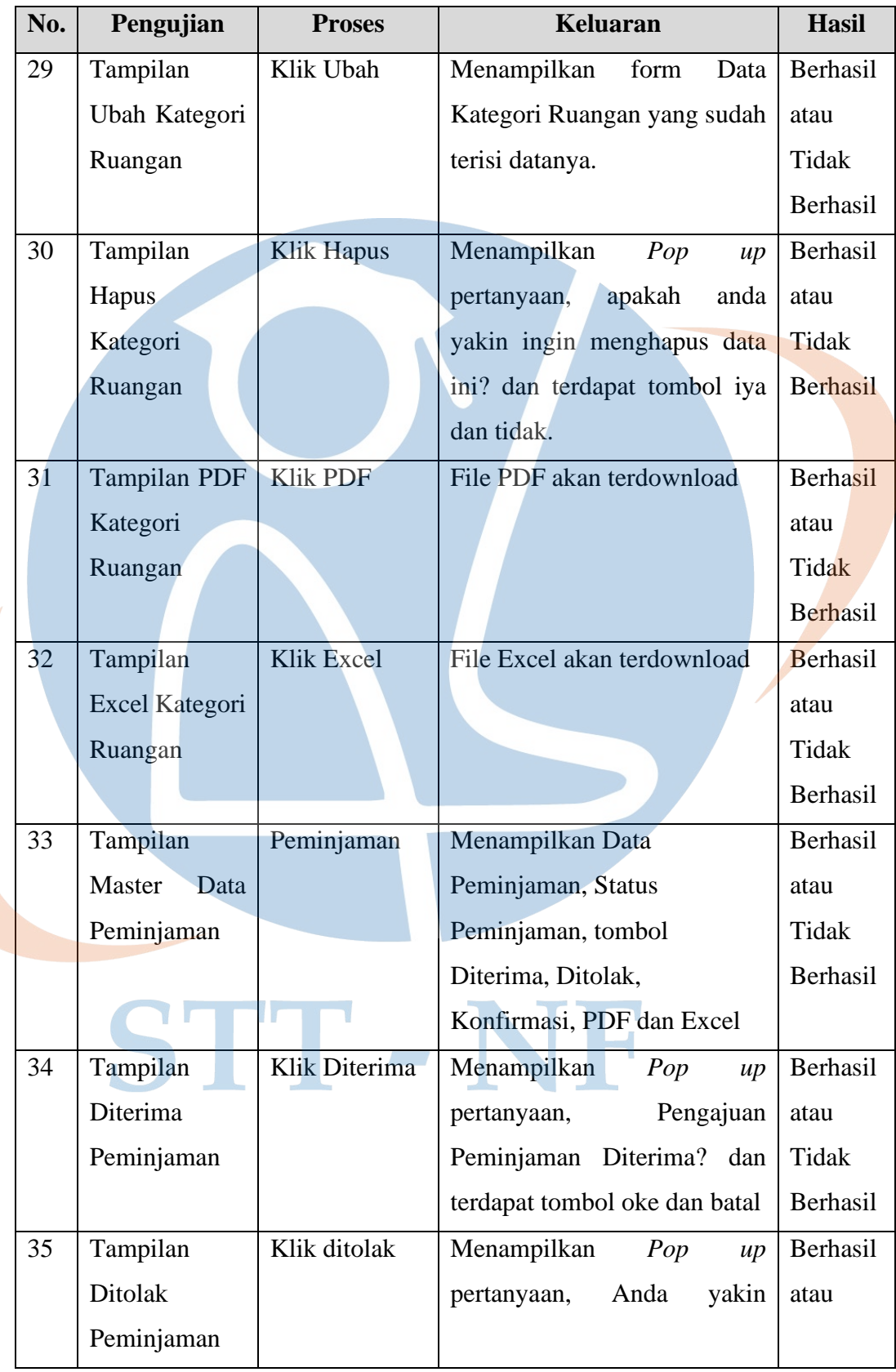

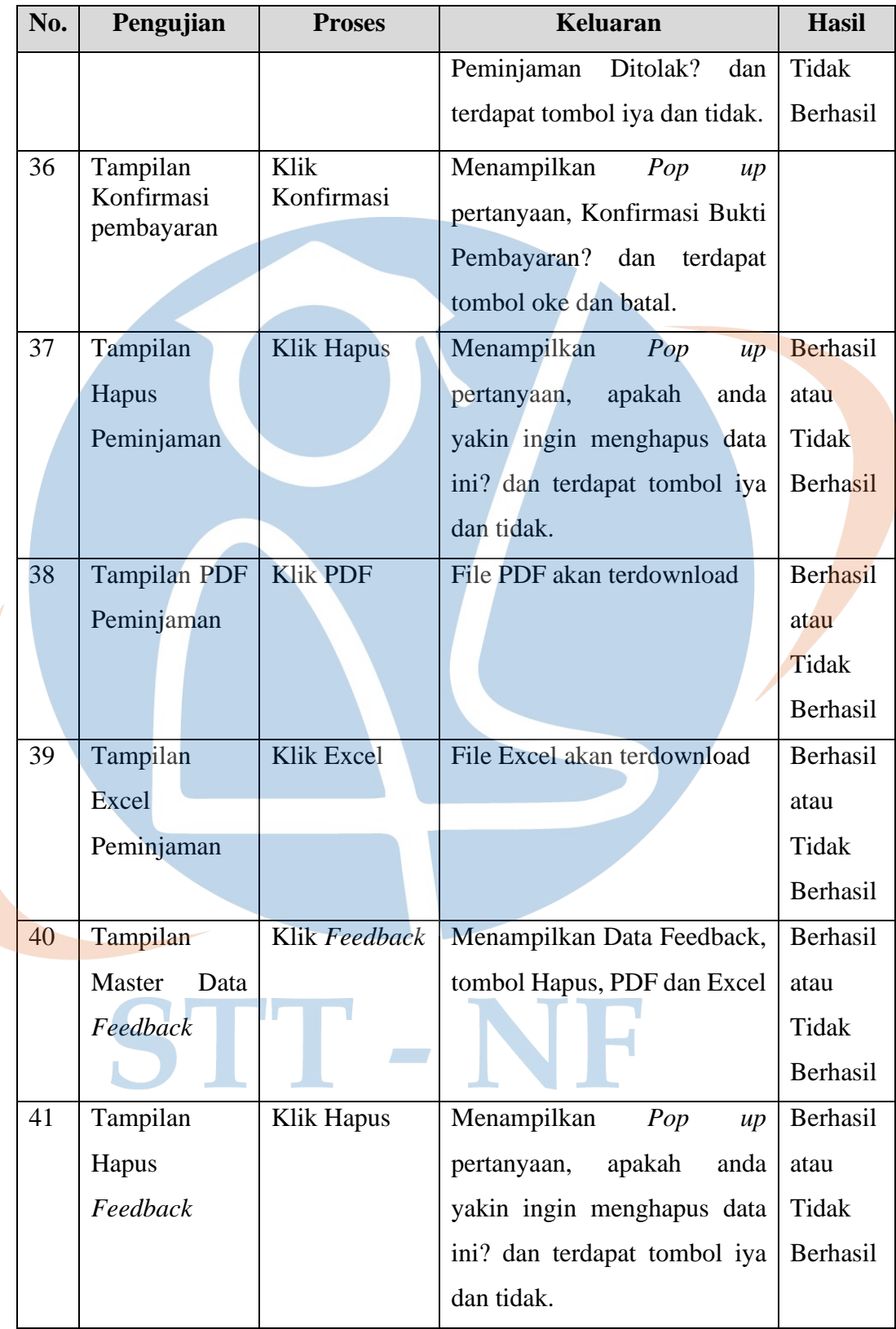

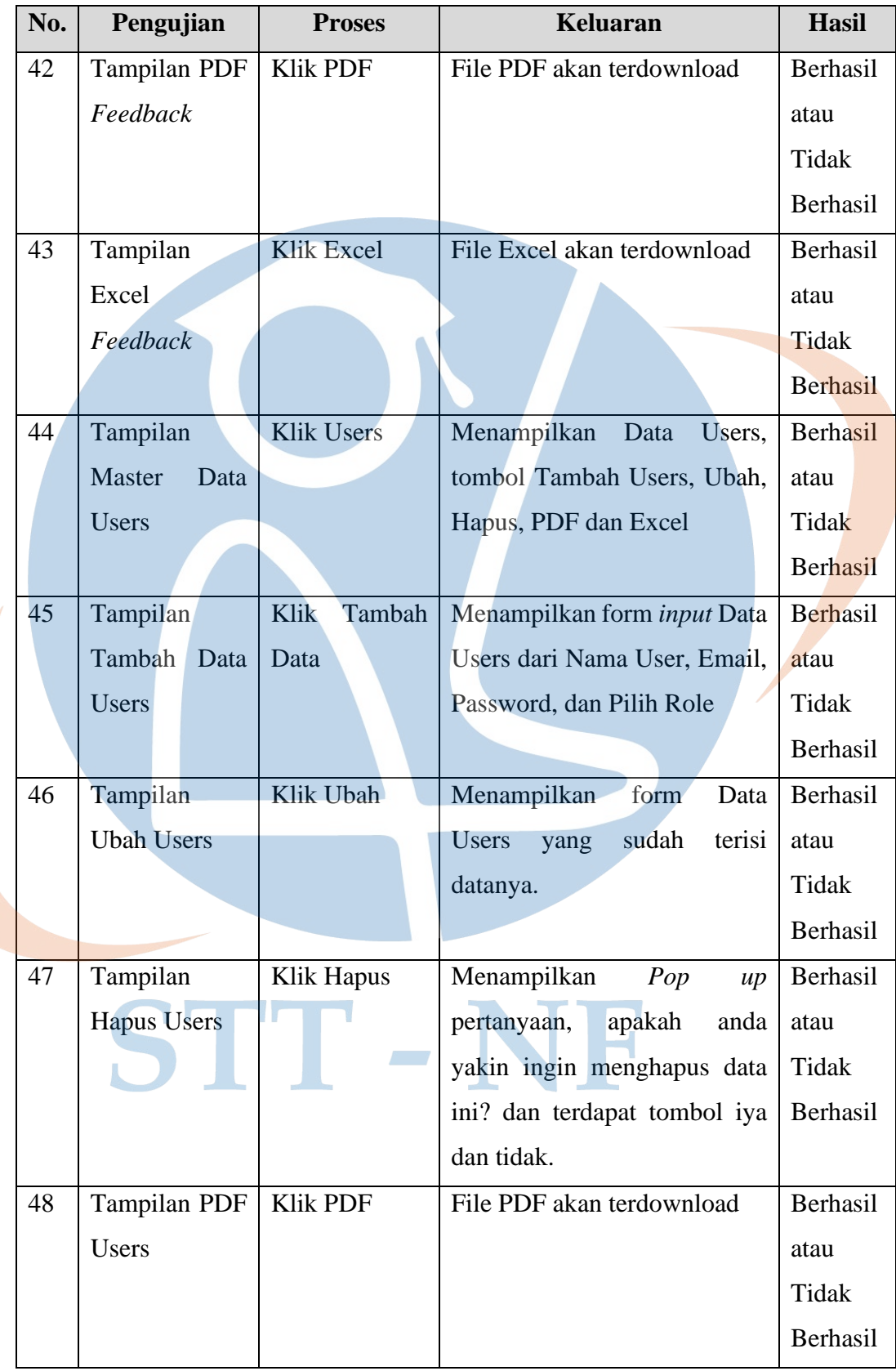

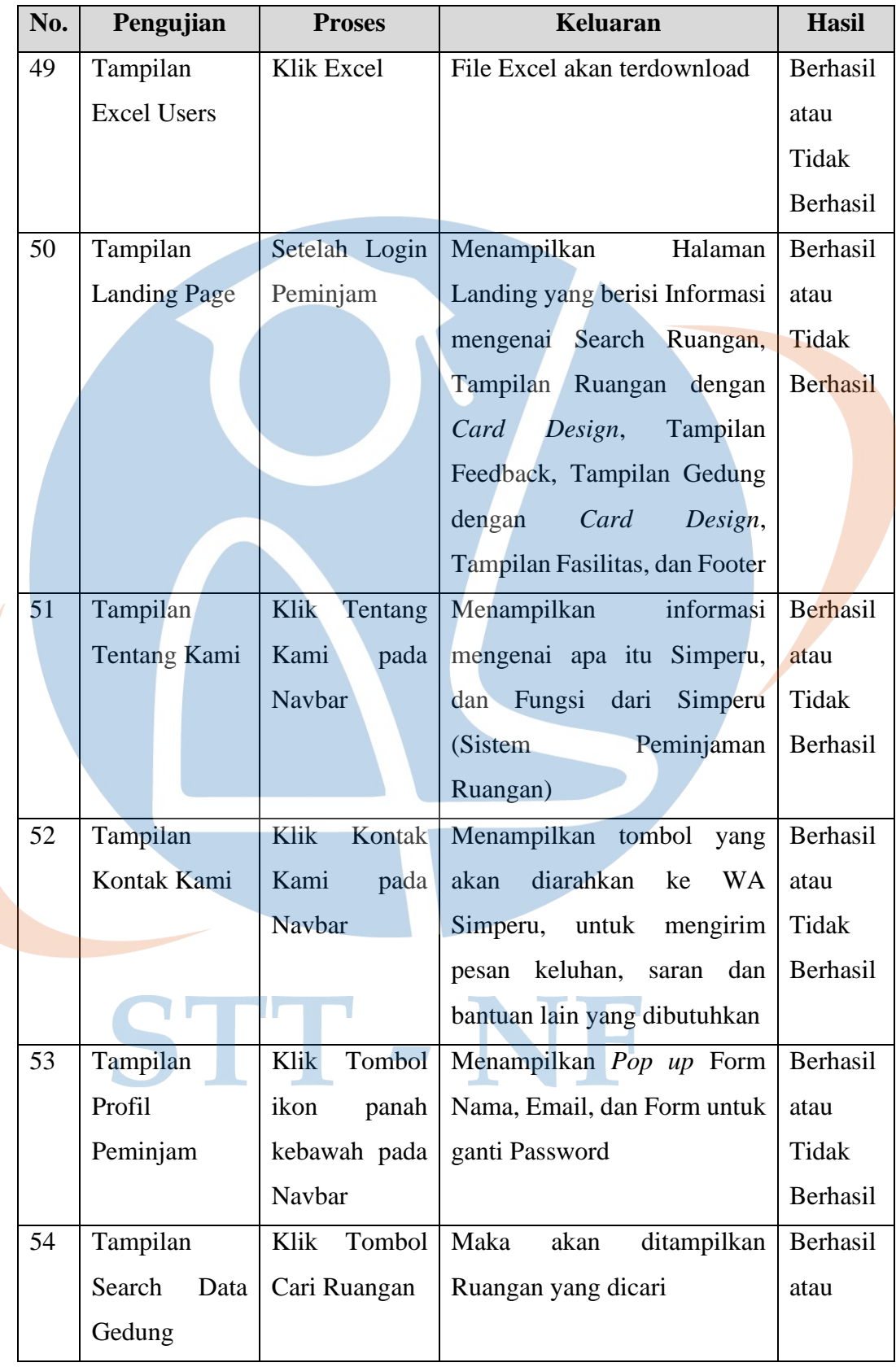

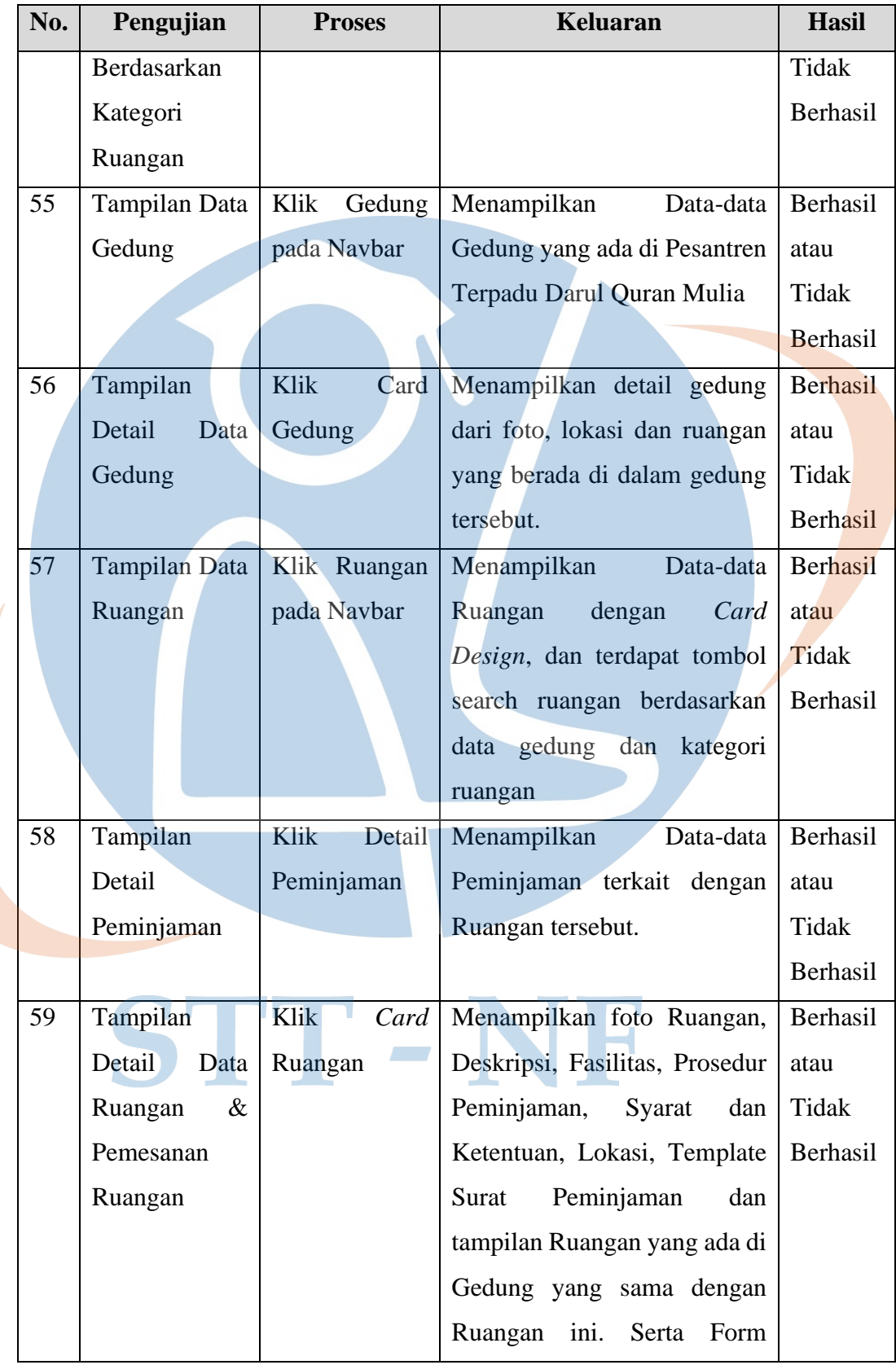

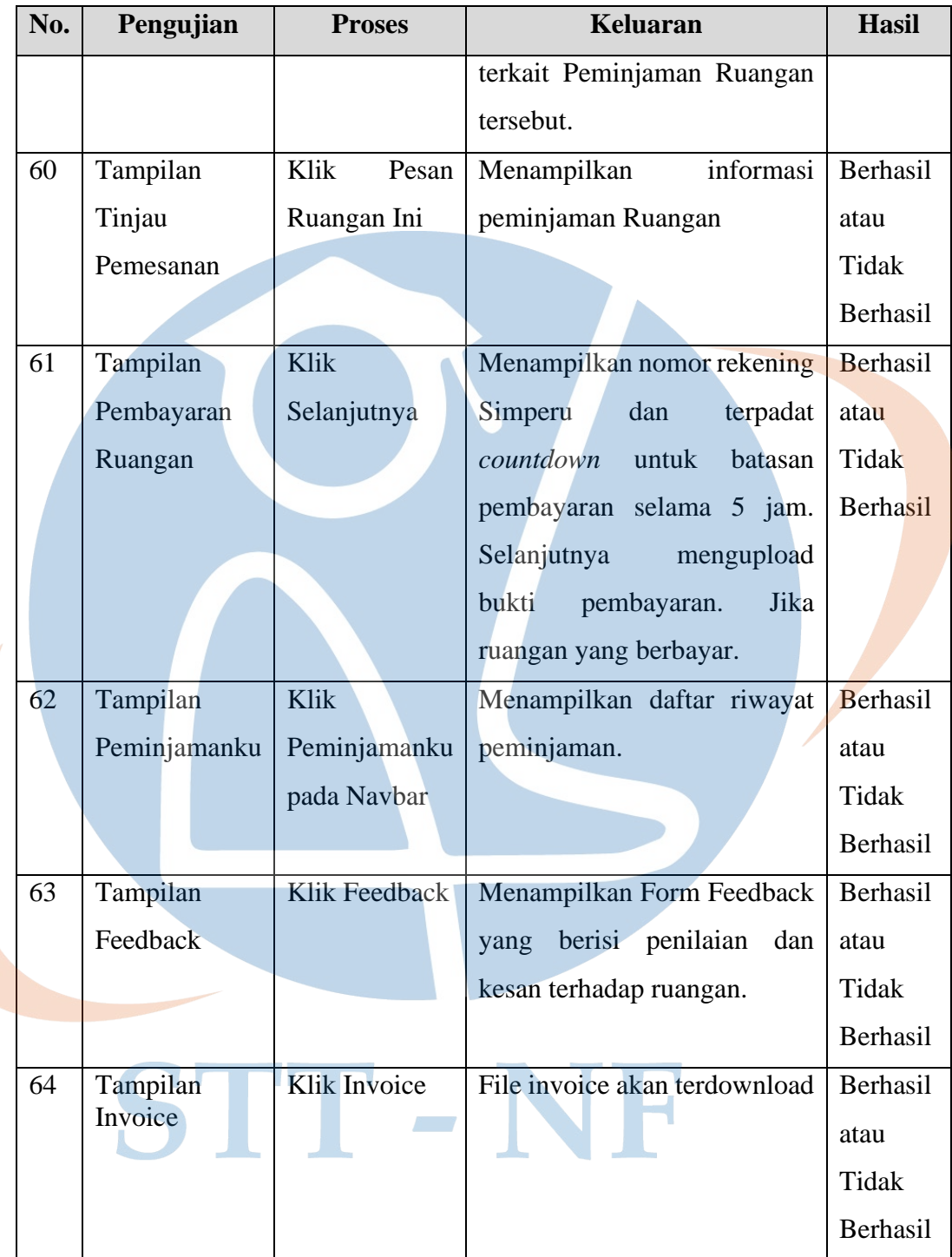

# **3.5.2 Kuesioner**

Kuesioner digunakan untuk menilai prototipe menggunakan Skala Likert dengan 4 pilihan yaitu Sangat Tidak Setuju (STS) dengan skor 1, Tidak Setuju (TS) dengan skor 2, Setuju (S) dengan skor 3, dan Sangat Setuju (SS) dengan skor 4, berikut kuesioner dalam bentuk tabel:

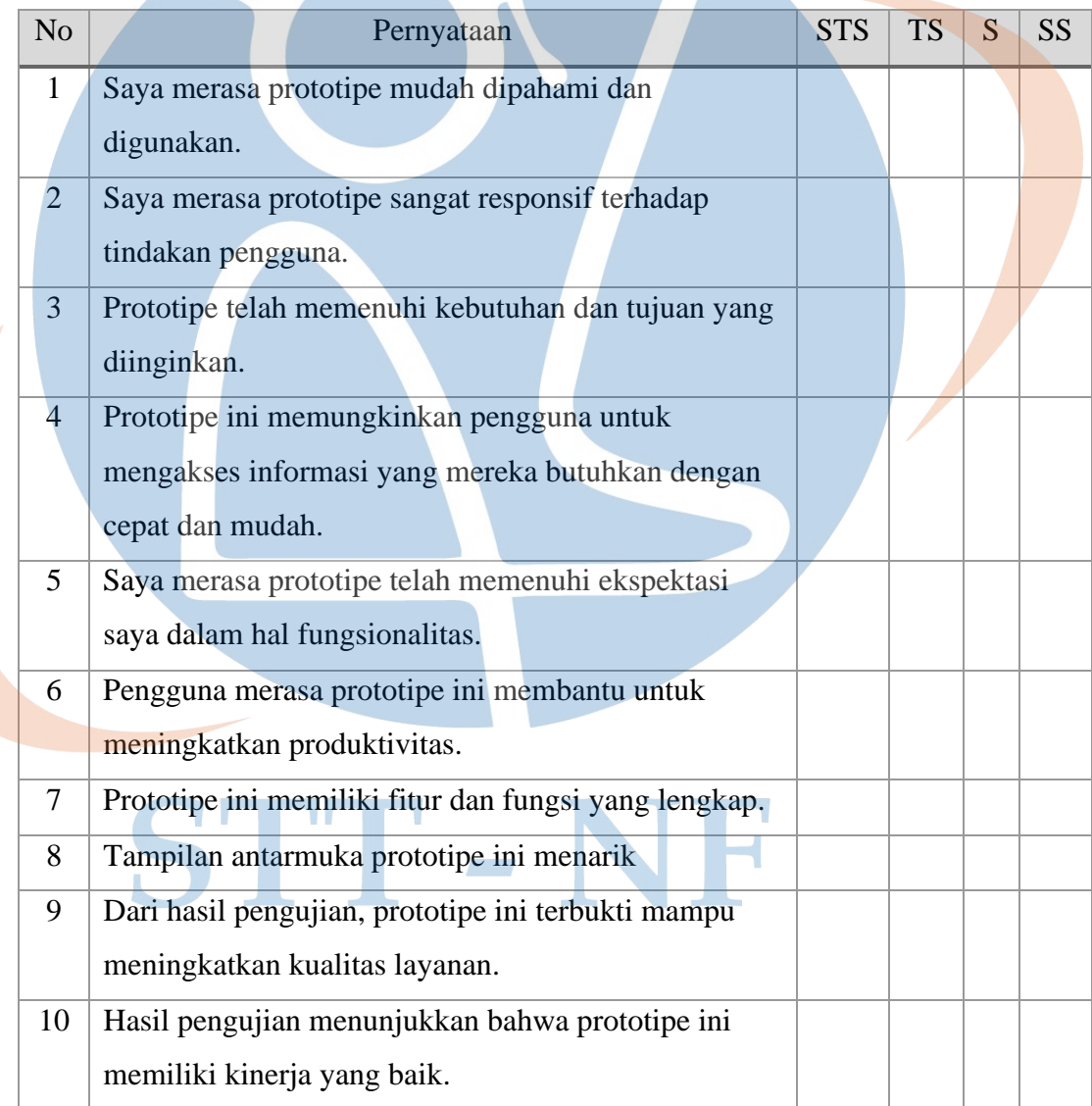

Tabel 3. 4 Rancangan Pengujian - Skala Likert

# Berikut *interval* pada skala likert:

# Tabel 3. 5 *Interval Skala Likert*

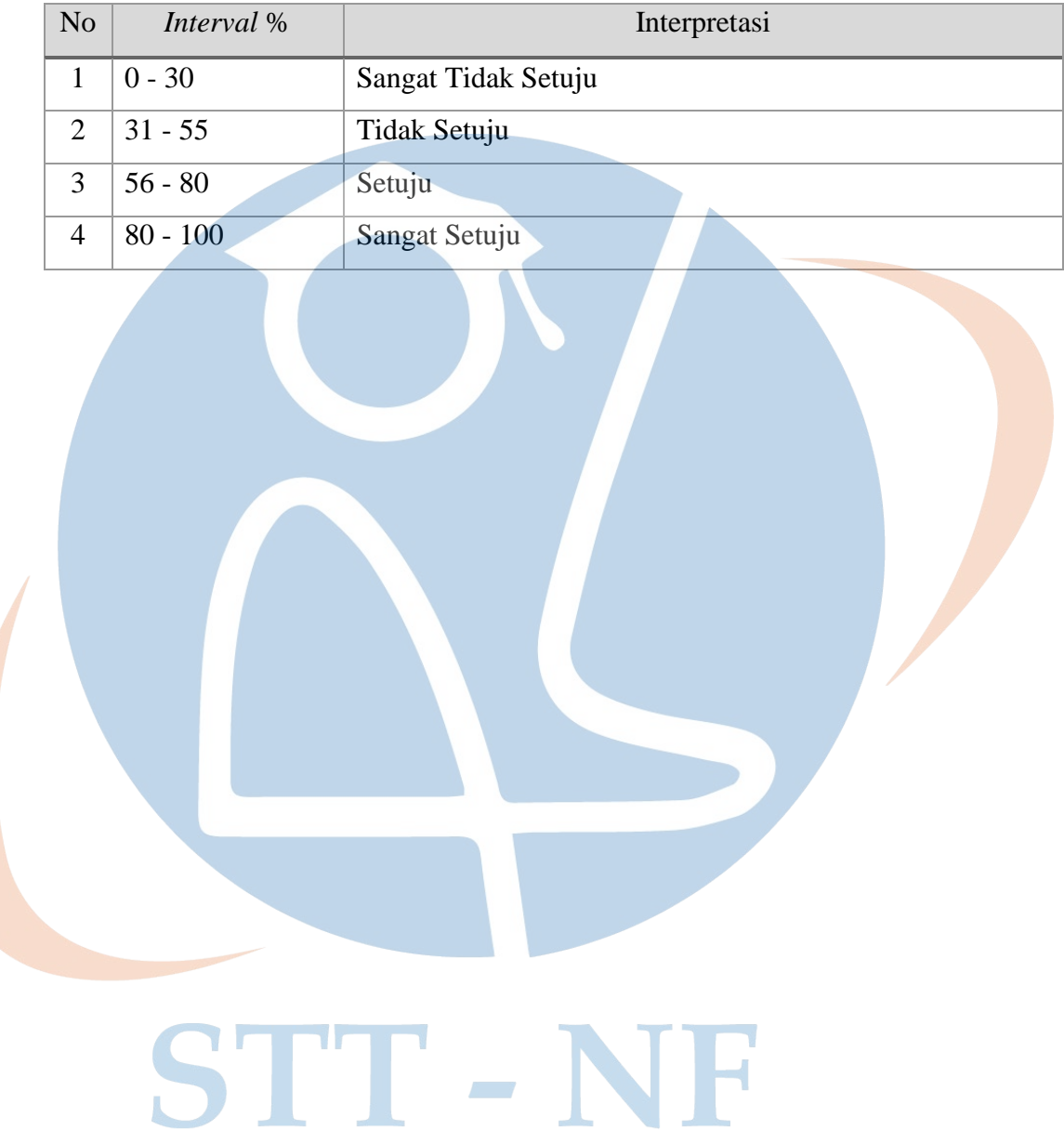